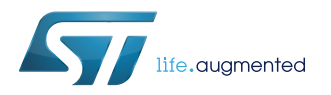

# **ST25TA512B, ST25TA02KB ST25TA02KB**‑**D, ST25TA02KB**‑**P**

**Datasheet** 

## NFC Forum Type 4 Tag IC with up to 2-Kbit EEPROM

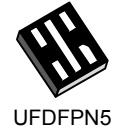

(1.7x1.4mm)

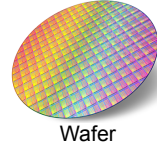

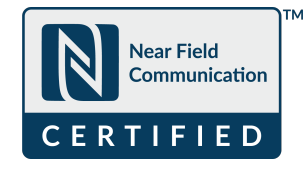

## **Features**

#### **Contactless interface**

- NFC Forum Type 4 Tag, certified by the NFC Forum
- ISO/IEC 14443 Type A
- 106 kbps data rate
- Internal tuning capacitance: 50 pF

#### **Memory**

- Up to 256-byte (2-Kbit) EEPROM
- Support NDEF data structure
- Data retention: 200 years
- Endurance: 1 million erase-write cycles
- Read up to 256 bytes in a single command
- Write up to 54 bytes in a single command
- Chaining capability
- 7-byte unique identifier (UID)
- 128-bit password protection
- 20-bit event counter with anti-tearing

#### **Product identification and protection**

• TruST25™ digital signature

### **Package**

UFDFPN5 ECOPACK<sup>®</sup>2

### **Digital output**

- GPO: configurable general purpose output
	- driven by an open drain transistor, available on ST25TA02KB-D only
	- enabling no DC consumption (CMOS output buffer), available on ST25TA02KB-P only.

## **Description**

The ST25TA512B and ST25TA02KB devices are NFC tag ICs, with an optional general purpose output available on ST25TA02KB-D and ST25TA02KB-P.

They embed an up to 2 -Kbit EEPROM, and can be operated from a 13.56 MHz RFID reader or an NFC phone.

The ST25TA512B, ST25TA02KB,

ST25TA02KB-D and ST25TA02KB-P devices are NFC Forum Type 4 Tags.

They communicate using the ISO/IEC 14443 Type A protocol, and feature a digital signature generated by TruST25™ (a set of software and procedures) used to prove the origin of the chip in cloning detection.

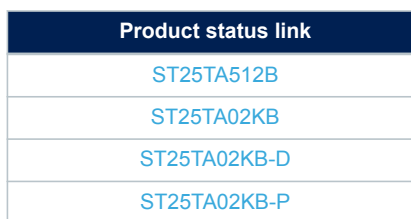

<span id="page-1-0"></span>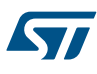

## **1 Functional description**

The [ST25TA512B,](https://www.st.com/en/product/st25ta512b) [ST25TA02KB,](https://www.st.com/en/product/st25ta02kb) [ST25TA02KB-D](https://www.st.com/en/product/st25ta02kb-d) and [ST25TA02KB-P](https://www.st.com/en/product/st25ta02kb-p) (hereinafter referred to as ST25TAxxxB) devices are NFC tags that can be accessed from the RF interface, based on the ISO/IEC 14443 Type A standard. The ST25TAxxxB are compatible with the NFC Forum Type 4 Tag specifications and support all corresponding commands.

Figure 1, Figure 2 and [Figure 3](#page-2-0) show the block diagram, respectively, of the ST25TA02KB/ST25TA512B, ST25TA02KB-D and ST25TA02KB-P devices.

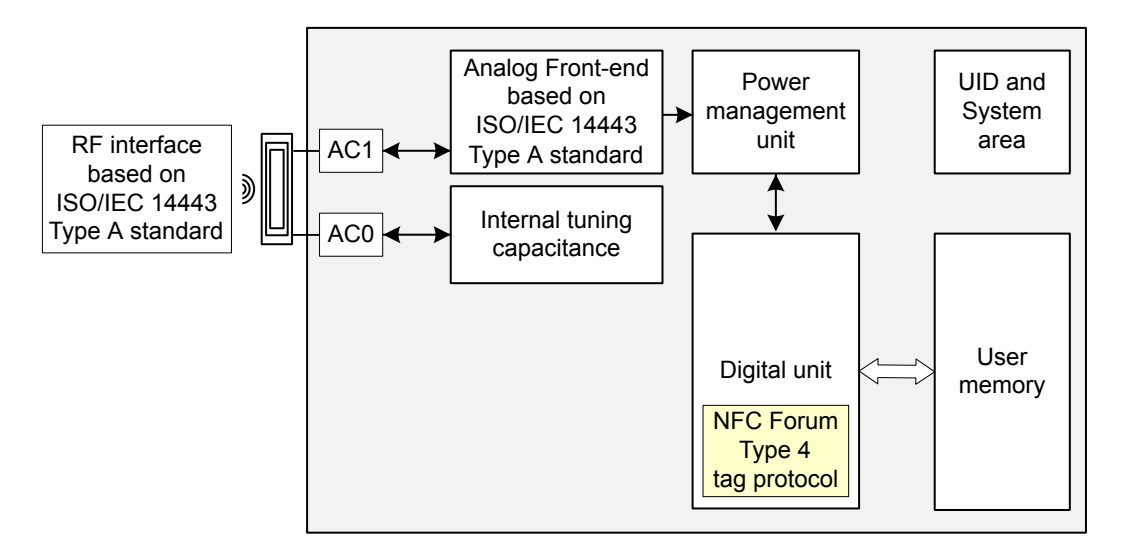

#### **Figure 1. Block diagram - ST25TA02KB and ST25TA512B**

#### **Figure 2. Block diagram - ST25TA02KB-P**

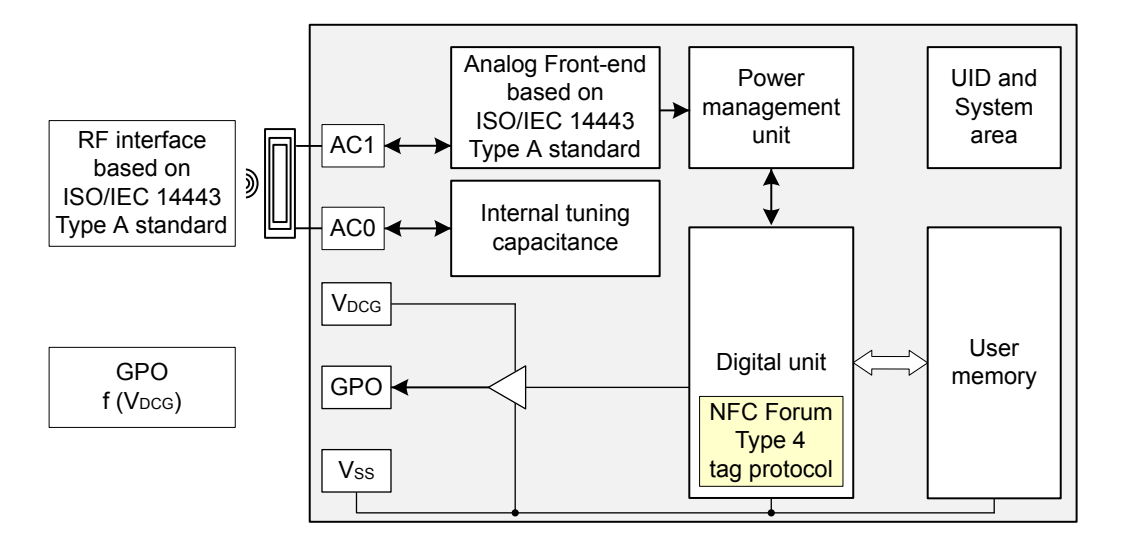

#### **Figure 3. Block diagram - ST25TA02KB-D**

<span id="page-2-0"></span>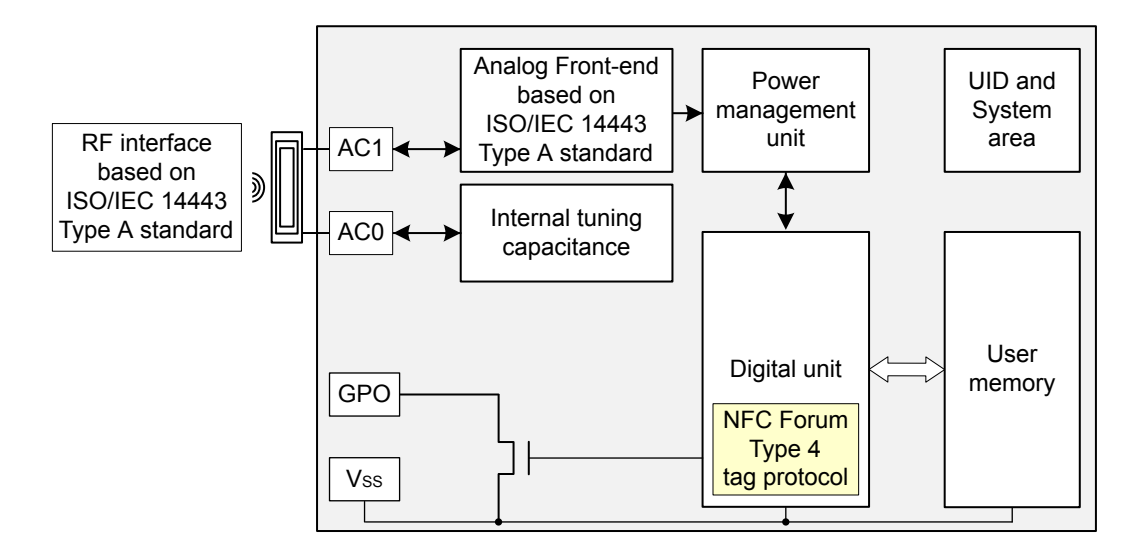

#### **Table 1. Signal names**

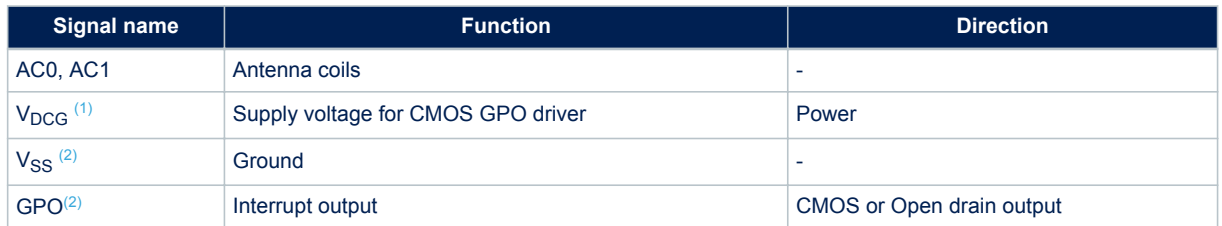

*1. Only available on ST25TA02KB-P.*

*2. Only available on [ST25TA02KB-P](https://www.st.com/en/product/st25ta02kb-p) and [ST25TA02KB-D.](https://www.st.com/en/product/st25ta02kb-d)*

#### **Figure 4. 5-pin package connections - ST25TA02KB-D**

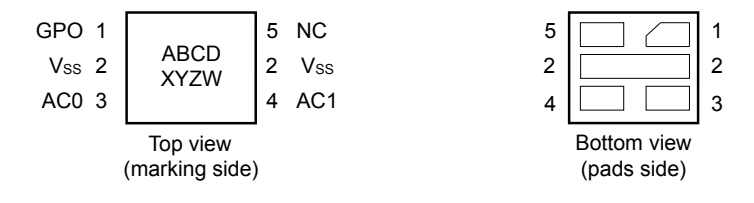

1. See [Section 13 Package information](#page-52-0) for package dimensions, and how to identify pin 1.

#### **Figure 5. 5-pin package connections - ST25TA02KB-P**

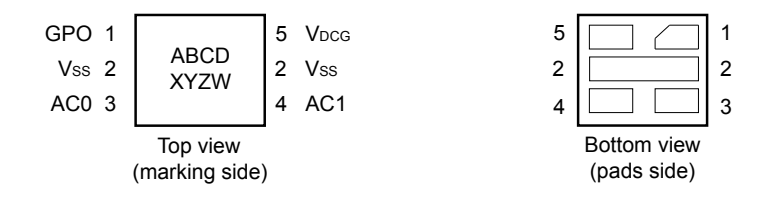

1. See [Section 13 Package information](#page-52-0) for package dimensions, and how to identify pin 1.

<span id="page-3-0"></span>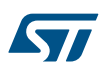

## **1.1 Functional mode**

The ST25TAxxxB have only one functional mode available (see Table 2).

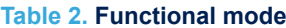

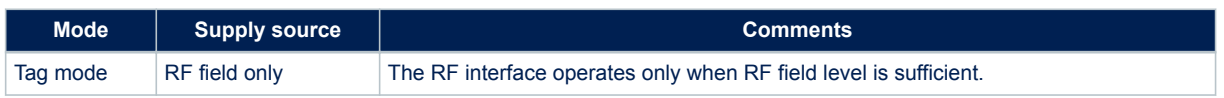

The optional GPO open drain transistor requests an external pull-up (> 4.7 KΩ) to operate (see Figure 6).

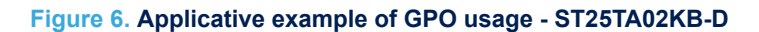

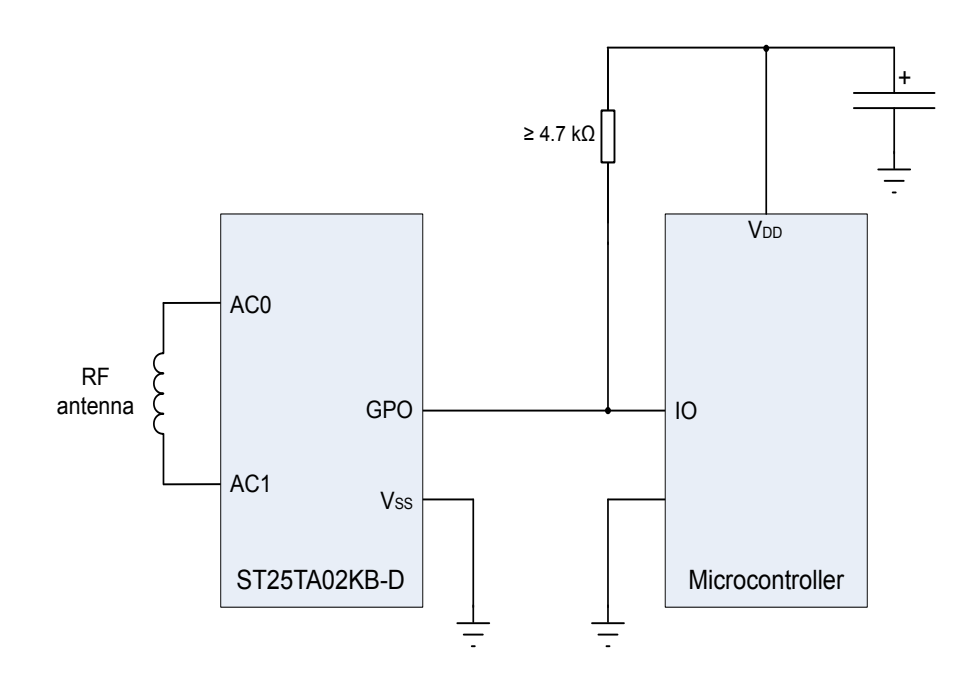

The optional GPO CMOS driver requests an external supply to operate (see [Figure 7\)](#page-4-0).

<span id="page-4-0"></span>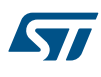

**Figure 7. Applicative example of GPO usage - ST25TA02KB-P**

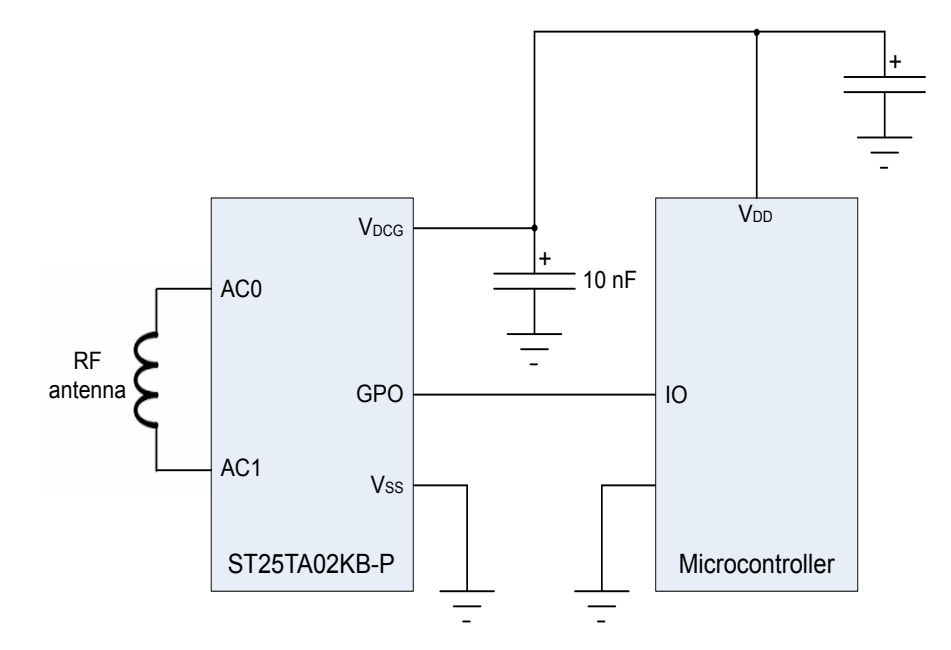

## **1.1.1 Tag mode**

The ST25TAxxxB are supplied by the RF field and can communicate with an RF host (RFID reader or NFC phone). The User memory can be accessed by the RF commands.

<span id="page-5-0"></span>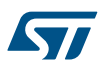

## **2 Signal description**

## **2.1 Antenna coil (AC0, AC1)**

These inputs are used to connect the ST25TAxxxB devices to an external coil exclusively. It is advised not to connect any other DC or AC path to neither AC0 nor AC1. When correctly tuned, the coil is used to access the devices using NFC Forum Type 4 commands.

## **2.2 Ground (V**<sub>SS</sub>), only available on ST25TA02KB-P and ST25TA02KB-D

 $V_{SS}$ , when connected, is the reference for the  $V_{DCG}$  supply voltage and for all pads, including AC0 and AC1.

## 2.3 **GPO supply voltage (V<sub>DCG</sub>), only available on ST25TA02KB-P**

This pin can be connected to an external DC supply voltage. It only supplies the GPO driver block.

### **2.3.1 Operating supply voltage V**<sub>DCG</sub>

Before checking ST25TA02KB-P GPO, a valid and stable  $V_{DCG}$  voltage within the specified  $[V_{DCG(min)}$  $V_{DCG(max)}$ ] range must be applied.

To maintain a stable DC supply voltage, it is recommended to decouple the  $V_{DCG}$  line with suitable capacitors (usually of the order of 10 nF and 100 pF) close to the  $V_{DCG}$  /  $V_{SS}$  package pins.

This voltage must remain stable and valid until the end of the GPO usage by the ST25TA02KB-P.

#### **2.3.2 Power-up conditions**

The  $V_{DCG}$  rise time must not vary faster than 1 V /  $\mu$ s.

## **2.4 General purpose output (GPO), only available on ST25TA02KB-P and ST25TA02KB-D**

The GPO pad is either an open drain pad on which an external pull-up resistor shall be connected, or a CMOS pad with default polarity set to 0.

This pad is a configurable output signal, driven to active level when configured events occur. Its behavior is consistent with the RF session activated and with the mode chosen by the user, see [Section 7 Functional](#page-44-0) [procedures](#page-44-0) for more details.

<span id="page-6-0"></span>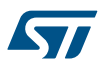

## **3 ST25TAxxxB memory management**

## **3.1 Memory structure**

The ST25TAxxxB support the NDEF Tag Application as defined in the NFC Forum Type 4 Tag. They are composed of three files:

- a Capability Container (CC) file
- an NDFF file
- a System file: this file is an ST-proprietary file

The System file contains some information on the configuration of the ST25TAxxxB devices. The CC file gives some information about the ST25TAxxxB and the NDEF file. The NDEF file contains the User data.

#### **3.1.1 File identifier**

The file identifier is the value used in the Select command to select a file.

#### **Table 3. File identifier**

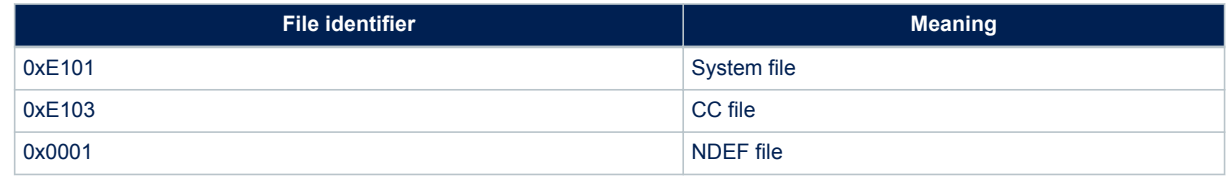

#### **3.1.2 CC file layout**

The CC file gives some information about the ST25TAxxxB and the NDEF file. This file is a read-only file for the RF host and cannot be modified by issuing a write command.

The T field, Read Access and Write Access fields can be changed by the RF host by issuing a specific process (refer to [Section 7 Functional procedures](#page-44-0)).

#### **Table 4. CC file layout**

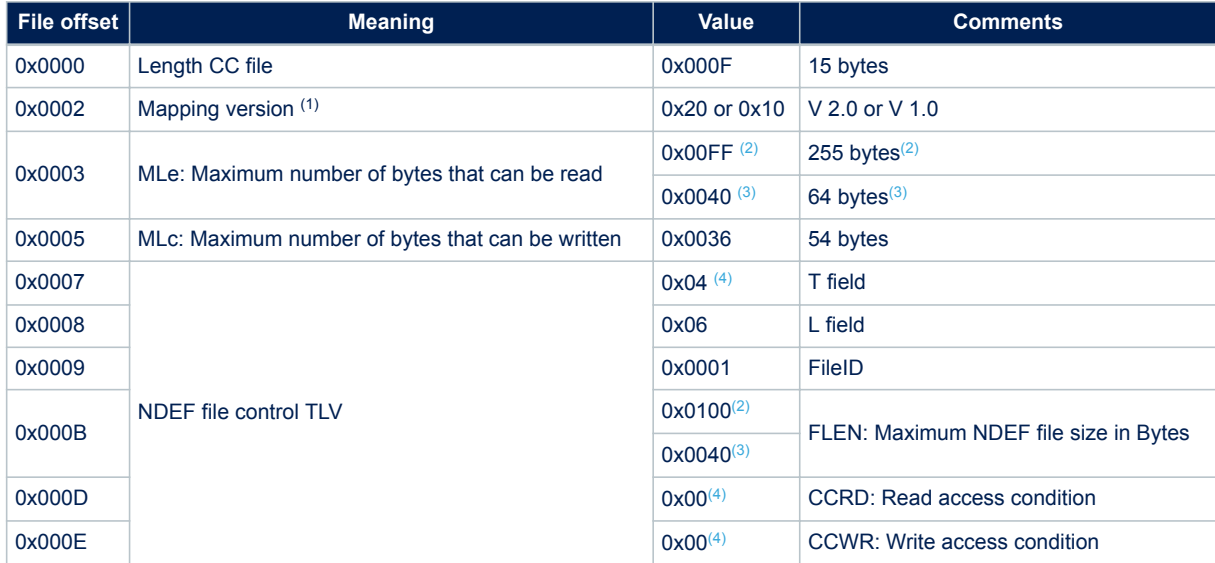

*1. According to the reader command format the ST25TAxxxB devices will automatically align to the corresponding NFC Forum version.*

*2. ST25TA02KB, ST25TA02KB-D and ST25TA02KB-P.*

<span id="page-7-0"></span>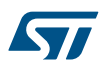

- *3. ST25TA512B.*
- *4. Delivery state.*

#### **3.1.3 NDEF file layout**

The NDEF file contains the NDEF message that contains the User data. The RF host can read and write data inside the file. The first two bytes named NDEF Message Length define the size of the NDEF message. The NDEF Message Length shall be managed by the application and the ST25TAxxxB devices do not check if its value is relevant vs. the data written by the RF host. If the NDEF Message Length value stored in the file is greater than FLEN-2 (NDEF Message Length > FLEN-2 can occur because of a successful UpdateBinary command with wrong value, or because of a corrupted UpdateBinary command.) the tag handles it as an invalid case and returns 0x00 for the byte values at offsets 0x0000 and 0x0001 in the response to a ReadBinary command.

For more details about the read command, refer to [Section 6.7.5 ReadBinary command](#page-31-0)

#### **Table 5. NDEF file layout**

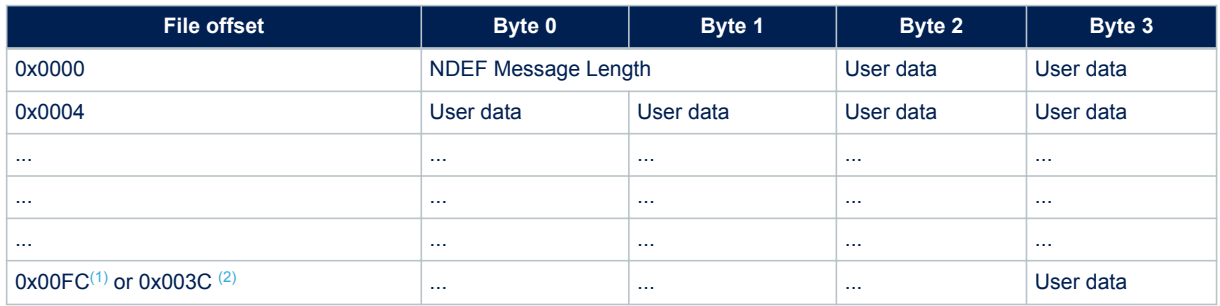

*1. ST25TA02KB, ST25TA02KB-D and ST25TA02KB-P.*

*2. ST25TA512B.*

<span id="page-8-0"></span>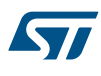

### **3.1.4 System file layout**

The system file specifies the configuration of the ST25TAxxxB devices. Table 6 lists the different fields.

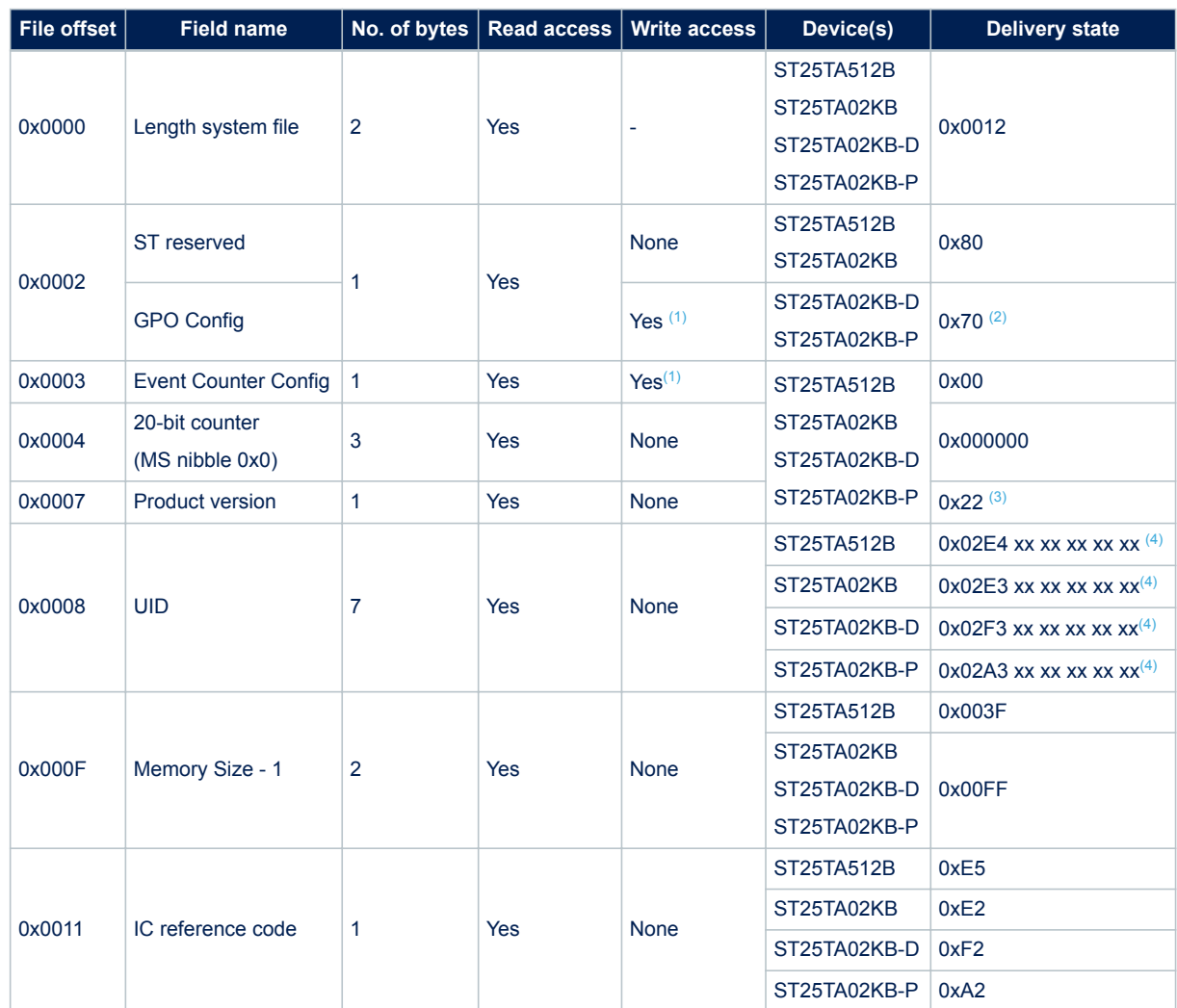

#### **Table 6. Field list**

*1. Configuration bytes can be locked by setting the Most significant bit to 1. Once locked, these bytes cannot be changed anymore.*

*2. Field detect as GPO configuration.*

*3. ST reserved.*

*4. x values are defined by ST to ensure UID uniqueness.*

#### **Table 7. Details about the Counter configuration field**

<span id="page-9-0"></span>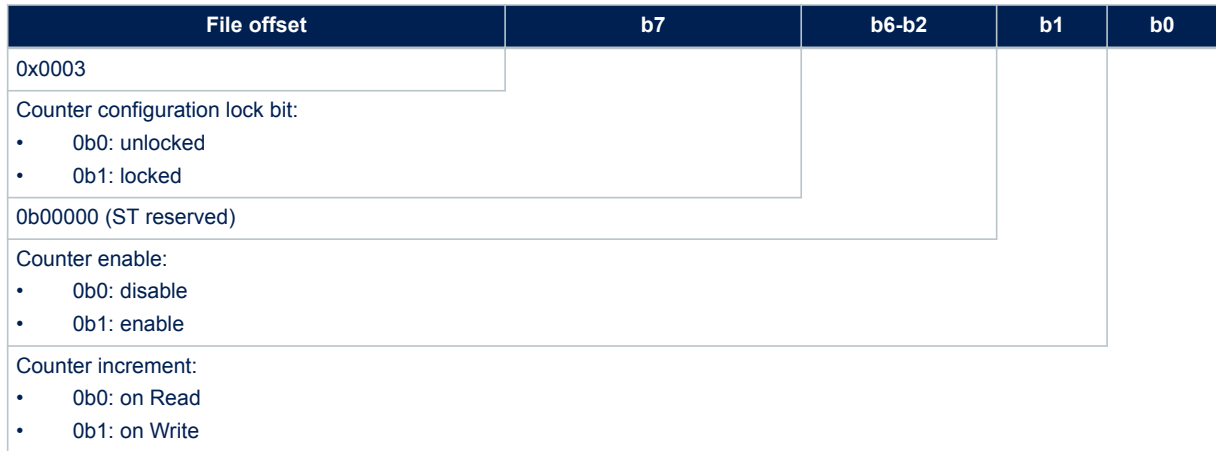

#### **Table 8. Details about the GPO field**

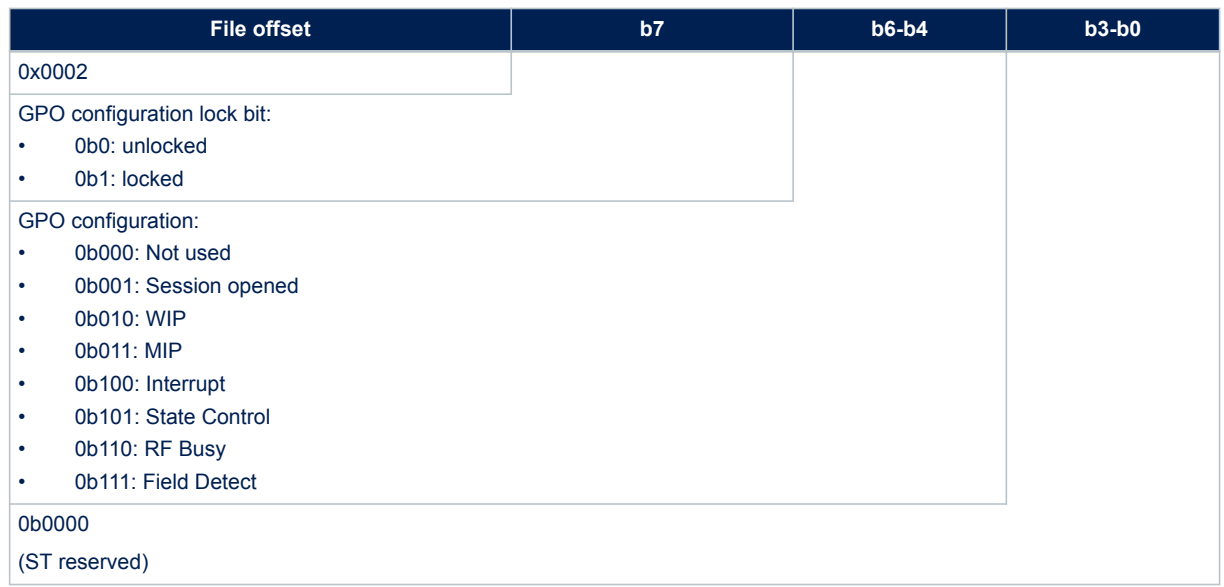

## **3.2 Read and write access rights to the NDEF file**

The NDEF file can be protected for read or write accesses with passwords that the host shall present before accessing the NDEF file. There are two 128-bit passwords, one for the read access and the other one for the write access.

An NDEF file can also be locked for read or write accesses. Thus, the host cannot access the NDEF file.

The read password shall be sent to the ST25TAxxxB devices before reading a read-protected NDEF file.

The write password shall be sent to the ST25TAxxxB devices before writing a

write-protected NDEF file. The write password shall be sent to change the read or write protection mode. The access rights are only relevant for the NDEF file. If the Verify command is used with the CC, System or no file selected, an error is responded by the tag.

<span id="page-10-0"></span>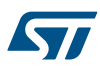

#### **3.2.1 Read and Write protection modes**

Three protection modes are defined for each of the Read and Write access rights to the NDEF file:

- UNPROTECTED
- **PROTECTED**
- **FORBIDDEN**

The Read/Write protection mode is identified by the R-APDU value responded to a Verify command (see [Section 6.8.1 Verify command\)](#page-33-0).

#### **Table 9. Read protection modes**

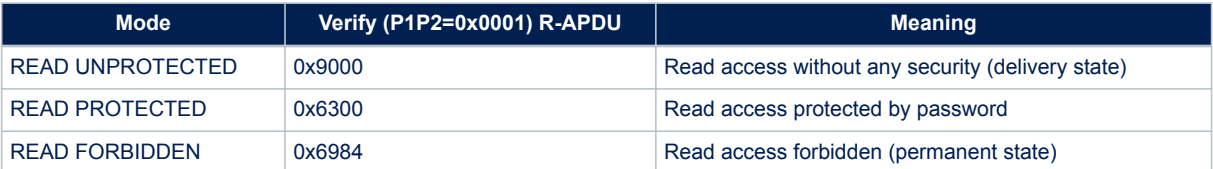

#### **Table 10. Write protection modes**

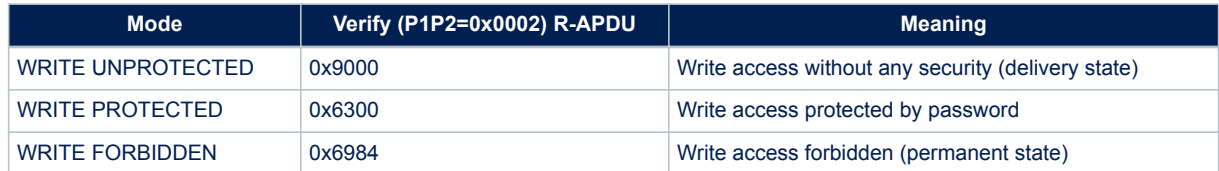

#### **3.2.2 Read and Write access conditions**

The CCRD and CCWR bytes (see [Table 3. File identifier\)](#page-6-0) in the CC file are used to identify the Read and Write access conditions for the NDEF message as defined in the NFC Forum Type 4 Tag specification. The ST25TAxxxB support one read condition value and two write condition values.

Table 11 and Table 12 show how these condition values are mapped to the read and write protection modes defined in Section 3.2.1 Read and Write protection modes.

**Caution:** As several protection modes may be mapped to a single condition value, the Read and Write access condition values are not to be used to identify the protection modes.

#### **Table 11. Read access conditions (CCRD values)**

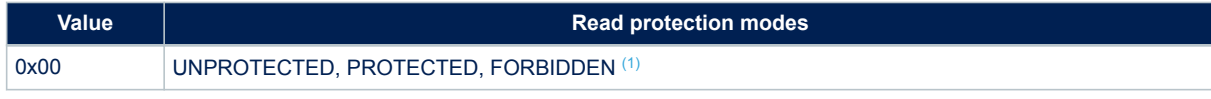

*1. Refer to Section 3.2.1 Read and Write protection modes to discriminate between the protection modes.*

#### **Table 12. Write access conditions (CCWR values)**

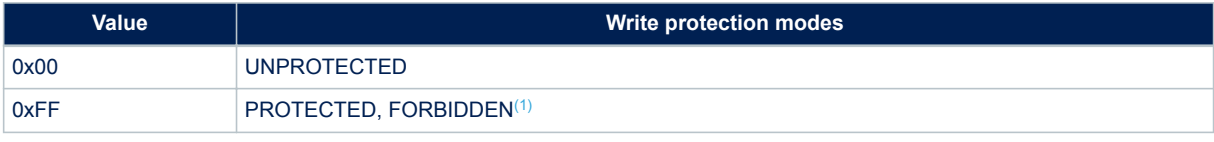

*1. Refer to Section 3.2.1 Read and Write protection modes to discriminate between the protection modes.*

<span id="page-11-0"></span>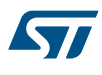

### **3.2.3 Changing the read protection mode**

The state diagram of Figure 8 shows how to change the read protection mode of the NDEF file.

#### **Figure 8. Changing the read protection mode**

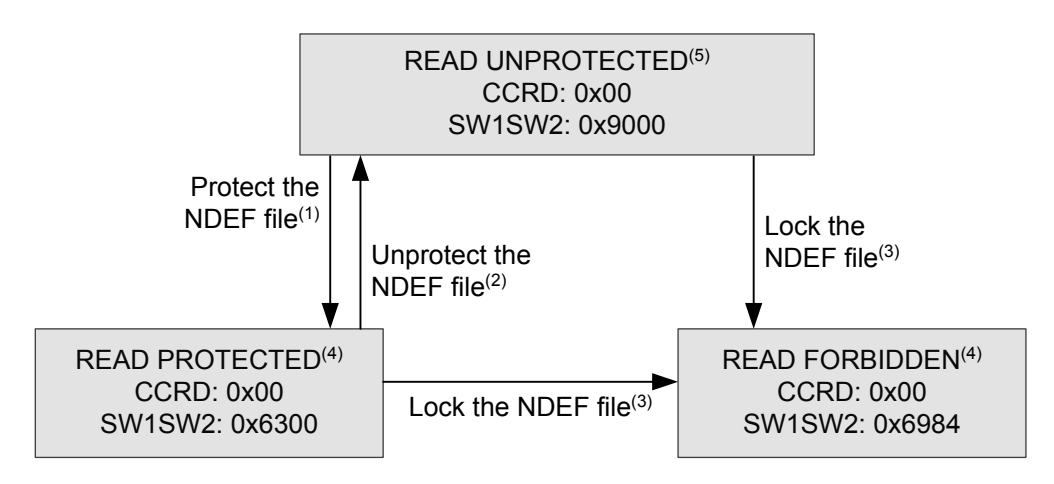

CCRD: byte at offset 0x000D in the CC file SW1SW2: response to the Verify (Read protection) command

- 1. See the procedure to protect the read access [\(Section 7.1 Protecting an NDEF file\)](#page-44-0).
- 2. See the procedure to unprotect the read access [\(Section 7.3 Unprotecting an NDEF file](#page-44-0)).
- 3. See the procedure to forbid the read access [\(Section 7.4 Locking an NDEF file](#page-44-0)).
- 4. Proprietary state, not defined by NFC Forum Type 4 Tag.
- 5. Delivery state.

#### **3.2.4 Changing the write protection mode**

The state diagram of Figure 9 shows how to change the write protection mode of the NDEF file.

#### **Figure 9. Changing the write protection mode**

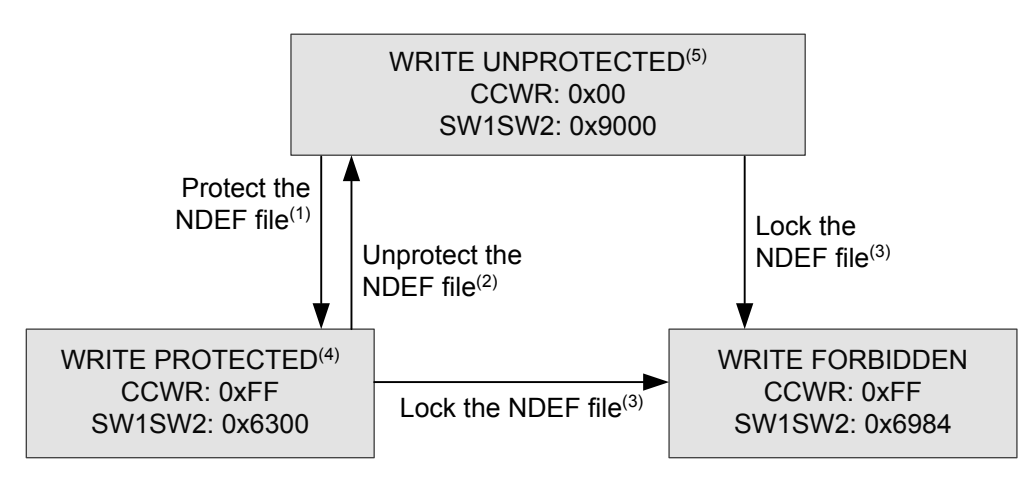

CCWR: byte at offset 0x000E in the CC file SW1SW2: response to the Verify (Write protection) command

- 1. See the procedure to protect the write access [\(Section 7.1 Protecting an NDEF file\)](#page-44-0).
- 2. See the procedure to unprotect the write access [\(Section 7.3 Unprotecting an NDEF file](#page-44-0)).

<span id="page-12-0"></span>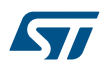

- 3. See the procedure to forbid the write access [\(Section 7.4 Locking an NDEF file](#page-44-0)).
- 4. Proprietary state, not defined by NFC Forum Type 4 Tag.
- 5. Delivery state.

## **3.3 Granted access life time**

When the NDEF file is in a READ or WRITE PROTECTED state, the corresponding file access is granted starting from the first successful password presentation (see [Section 7.1 Protecting an NDEF file\)](#page-44-0), and until one of the following events occurs:

- an RF field shutdown
- a successful DESELECT command
- a successful NDEF Tag Application Select command (no file selected)
- successful Capability Container Select or System File Select command (other file selected)
- a wrong password presentation (security session closed)

When the NDEF file is in a READ or WRITE FORBIDDEN state, the corresponding file access is never granted.

### **3.4 NDEF file passwords**

Two passwords are available on the ST25TAxxxB devices:

- Read password: protects the read access to the NDEF file
- Write password: protect the write access to the NDEF file and the setting of the read and write protection modes (see [Section 7.1 Protecting an NDEF file](#page-44-0) and [Section 7.2 Accessing a protected NDEF file\)](#page-44-0)

The length of a password is 128 bits (16 bytes).

A password is presented using the Verify command (see [Section 6.8.1 Verify command\)](#page-33-0).

After three consecutive authentication failures for a given password, further attempts will fail until the following sequence of events occurs:

- tag set in Standby power mode (RF field shutdown or DESELECT command)
- tag activation (anticollision and RATS commands)
- successful NDEF Tag Application Select command
- successful NDEF Select command

*Note: The delivery state for all passwords is 0x00000000000000000000000000000000.*

<span id="page-13-0"></span>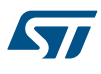

## **4 Specific features**

## **4.1 Read/Write counter**

A 20-bit counter can track the read or write events on the NDEF file.

It benefits from an anti-tearing mechanism, that ensures the consistency of the counter, even if there has been an electrical problem during its increment.

The value of the Read/Write counter can be checked by any application, by reading suitable bytes in System file (see [Section 3.1.4 System file layout\)](#page-8-0).

If enabled, the Read/Write counter will be incremented on the first event (exclusively read / write) performed on the NDEF File, after a successful NDEF Tag Application Select command. Following read/write events will not modify the counter value until a new successful NDEF Tag Application Select command is issued.

The counter is reset when it is disabled.

Apart from these procedures, there is no way to act on the value of this counter.

The Read/Write counter can be configured through a specific byte in System file (see [Section 3.1.4 System file](#page-8-0) [layout](#page-8-0)).

This configuration byte allows to:

- Enable or disable this counter
- Define if the counter must be incremented on a read or write sequence
- Definitively lock this configuration byte

**Caution:** Once this configuration byte is locked, it cannot be changed anymore: the counter will behave accordingly.

If enabled, the Read/Write counter will have an impact on the execution time of the event being countered: the counter increment needs some write cycles of specific EEPROM cells automatically managed by ST25TAxxxB, this increases the total time before the response is sent to the reader.

As a consequence, an S(WTX) request can be issued on the command that will increment the counter (see [Section 6.4 S-Block format\)](#page-26-0).

## **4.2 General purpose output (GPO), only available on ST25TA02KB-D/P**

The GPO pad is either a CMOS pad (ST25TA02KB-P) or an open drain pad (ST25TA02KB-D).

In case of CMOS GPO active state is 1 and inactive state is 0.

In case of open drain an external pull-up shall be connected to it. In this case, active state is 0 and inactive state is 1. If no pull-up is used the active state is 0, but inactive state is HZ.

This pad is a configurable output signal, driven to the alternate polarity when configured event occur. Its behavior is consistent with the RF session activated and with the mode chosen by the user.

The user can select one of these configurations ([Table 68. GPO timings measurement \)](#page-50-0):

- Inactive: the state of the GPO pad is always inactive
- SessionOpen: an RF session is ongoing.
- MIP (NDEF Message updating In Progress): the RF host is writing an NDEF length different from 0x0000. This mode can be used to detect when the RF host changes the NDEF message as defined by the NFC Forum.
- WIP (Writing In Progress): the ST25TA02KB-D/P is executing a writing operation.
- INT (interrupt): the RF host can force the ST25TA02KB-D/P to send an alternate pulse on the GPO pin.
- State mode: the RF host can control the state of the GPO pad during the RF session.
- RF busy: an RF host is communicating with the ST25TA02KB-D/P.
- Field detection: the RF field is sufficient to establish an RF communication with the ST25TA02KB-D/P.

GPO configuration byte can be locked, by setting its Most Significant Bit to 1 (1xxx 0000 b). Once locked, this byte cannot be changed anymore.

<span id="page-14-0"></span>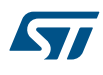

### **4.2.1 Inactive configuration (GPO field = 0x00 or 0x80)**

When the GPO is configured as "Inactive", it remains in inactive state regardless of the events on the RF interface (except setting the GPO to another configuration).

#### **4.2.2 Session Open configuration (GPO field = 0x10 or 0x90)**

When the GPO is configured as "Session Open", it goes to the active state when an RF session is ongoing (see Figure 10 or Figure 11).

An RF session is taken when the ST25TA02KB-D/P receives a valid Select Application. The session is released when:

- ST25TA02KB-D/P receives a valid Deselect command
- RF field becomes OFF

GPO is driven to active state after a delay (1.) when the session is open.

GPO is released after a delay (2.) when the session is released.

#### **Figure 10. CMOS GPO configured as Session Open (GPO field = 0x10 or 0x90)**

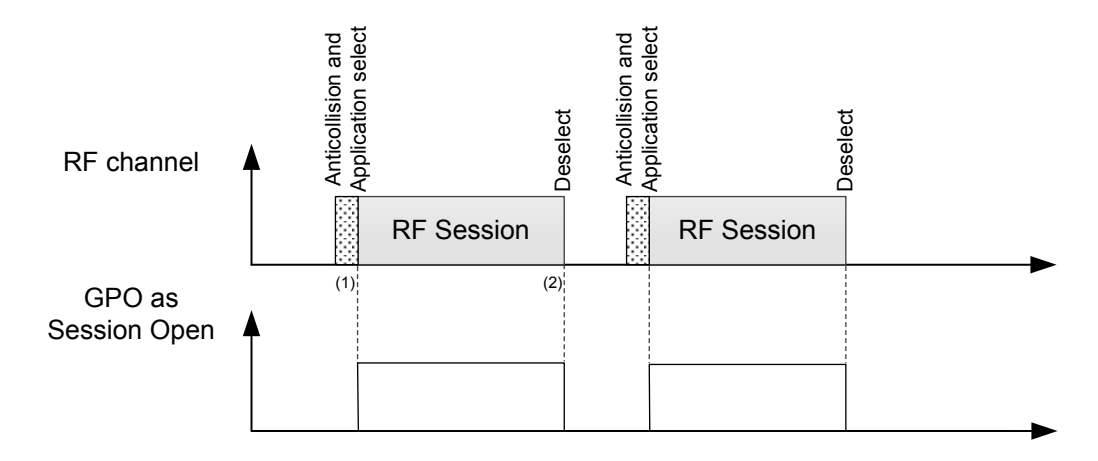

- 1. CmdEOFtoGPhigh (RF command End of frame to GPORF Session pad high).
- 2. CmdEOFtoGPlow (RF command End of frame to GPORF Session pad low).

#### **Figure 11. Open drain GPO configured as Session Open (GPO field = 0x10 or 0x90)**

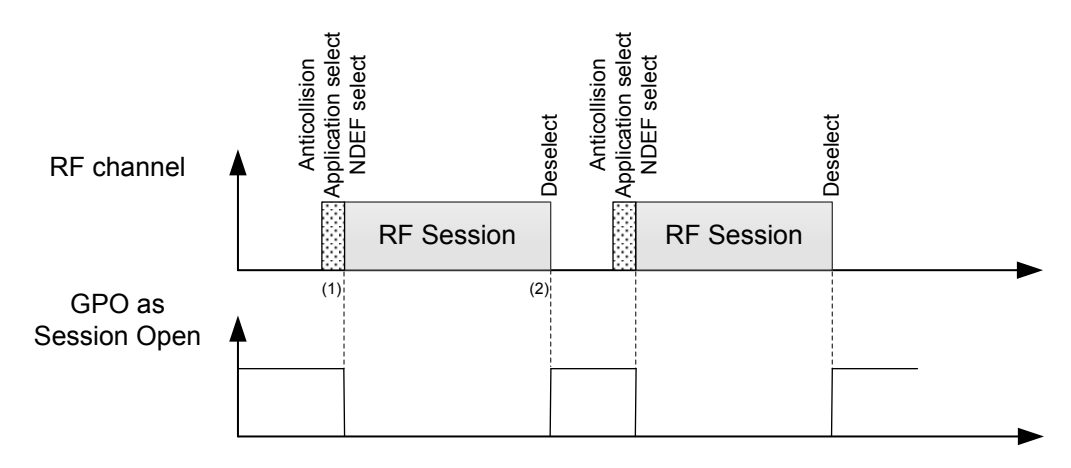

- 1. CmdEOFtoGPlow (RF command End of frame to GPORF Session pad low).
- 2. CmdEOFtoGPHZ (RF command End of frame to GPORF Session pad HZ).

<span id="page-15-0"></span>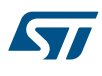

### **4.2.3 WIP Writing in Progress configuration (GPO field = 0x20 or 0xA0)**

When the GPO is configured as "WIP", it goes to the active state state during an RF writing operation (see Figure 12 or Figure 13).

During an RF session, when the ST25TA02KB-D/P updates a file, the GPO is driven in active state after a delay (1.) following the beginning of the correspondent UpdateBinary command execution. GPO will remain in active state during the writing time (2.), before being released.

#### **Figure 12. CMOS GPO configured as WIP (GPO field = 0x20 or 0xA0)**

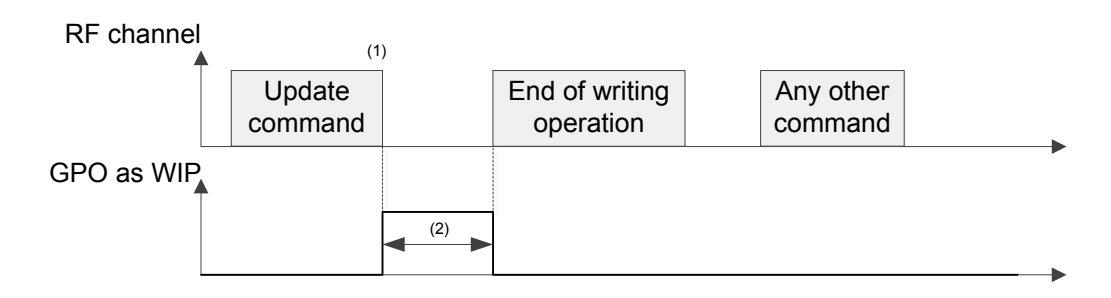

- 1. CmdEOFtoGPhigh (RF Command End of frame to GPO high).
- 2. Writing time duration.

#### **Figure 13. Open drain GPO configured as WIP (GPO field = 0x20 or 0xA0)**

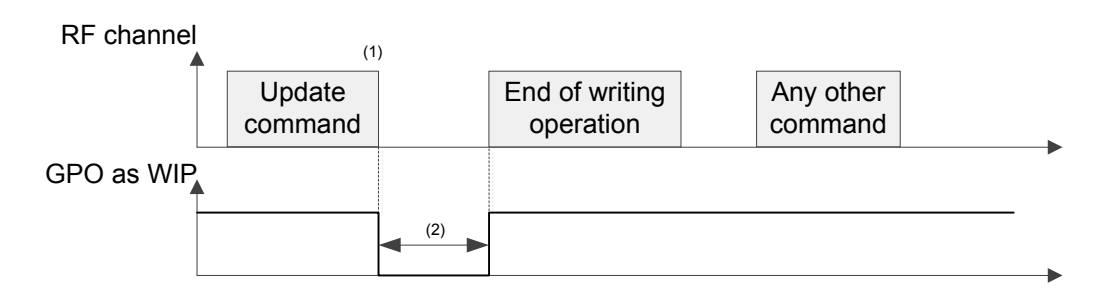

- 1. CmdEOFtoGPlow (RF Command End of frame to GPO low).
- 2. Writing time duration.

<span id="page-16-0"></span>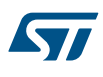

#### **4.2.4 MIP NDEF Message writing in Progress configuration (GPO field = 0x30 or 0xB0)**

When the GPO is configured as MIP, its state goes to the active state when the RF host writes the NDEF length to another value than 0x0000 (see Figure 14 or Figure 15).

During an RF session, when the ST25TA02KB-D/P changes an NDEF file and updates the NDEF length with a value different from 0x0000, the GPO is driven in active state after a delay (1.) following the beginning of the correspondent UpdateBinary command execution.

GPO will remain in active state during the writing time (2.), before being released.

#### **Figure 14. CMOS GPO configured as MIP (GPO field = 0x30 or 0xB0)**

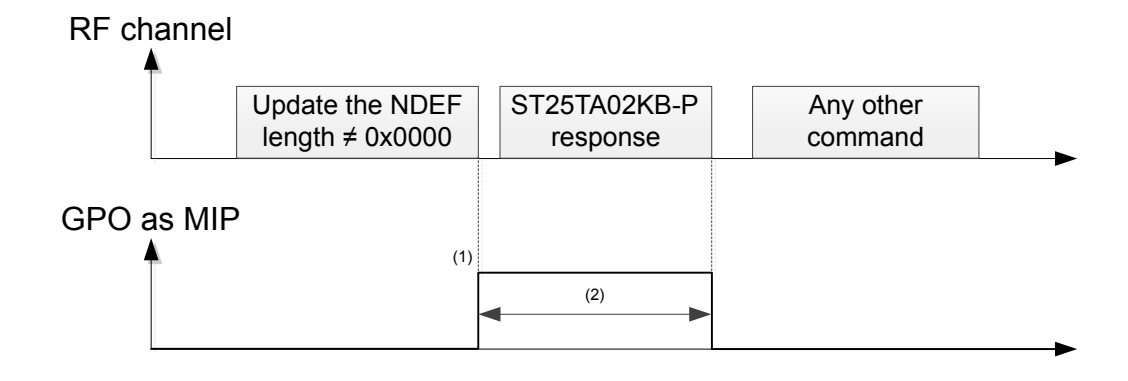

- 1. CmdEOFtoGPhigh (RF command End of frame to GPO high).
- 2. Writing time duration.

#### **Figure 15. Open drain GPO configured as MIP (GPO field = 0x30 or 0xB0)**

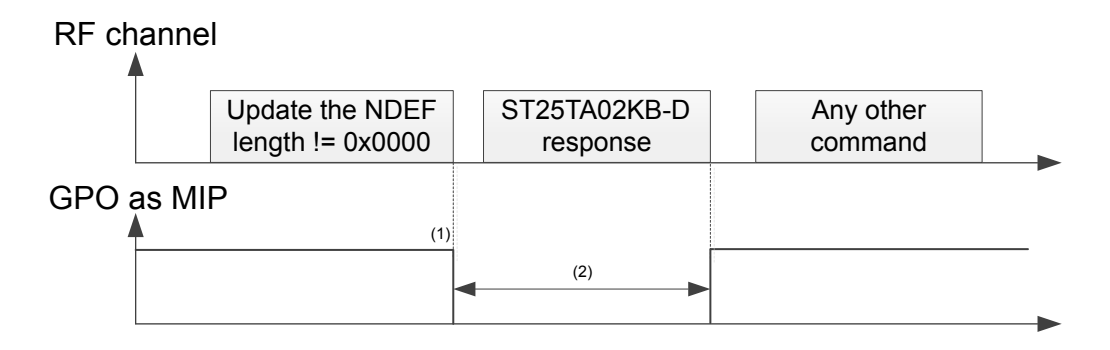

- 1. CmdEOFtoGPlow (RF command End of frame to GPO low).
- 2. Writing time duration.

<span id="page-17-0"></span>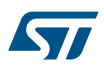

### **4.2.5 INT Interrupt configuration (GPO field = 0x40 or 0xC0)**

The RF host can send a pulse on the GPO pad. The GPO pad goes to active state at the end of the command and goes to the inactive state at the end of the ST25TA02KB-D/P response (see Figure 16 or Figure 17). During an RF session, when the ST25TA02KB-D/P receives a valid SendInterrupt command, the GPO pin is driven in active state (1.). Then the GPO pin is released at the end of the response (2.).

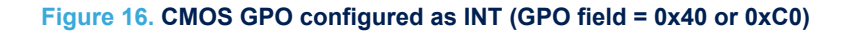

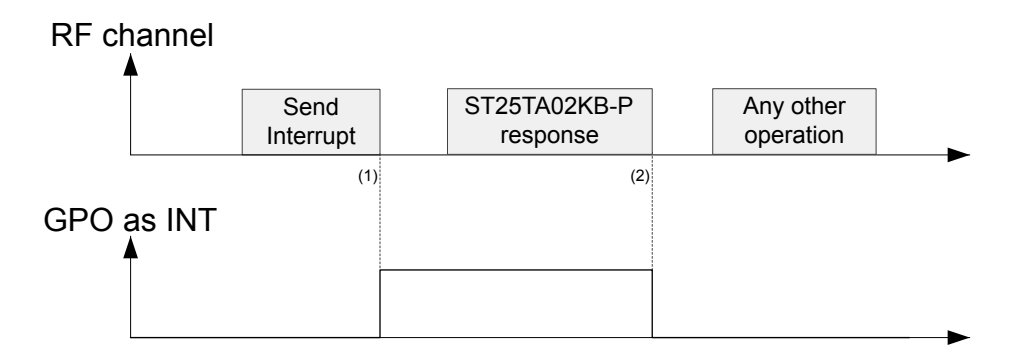

- 1. CmdEOFtoGPhigh (RF command End of frame to GPO high).
- 2. RespEOFtoGPlow.

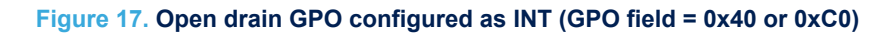

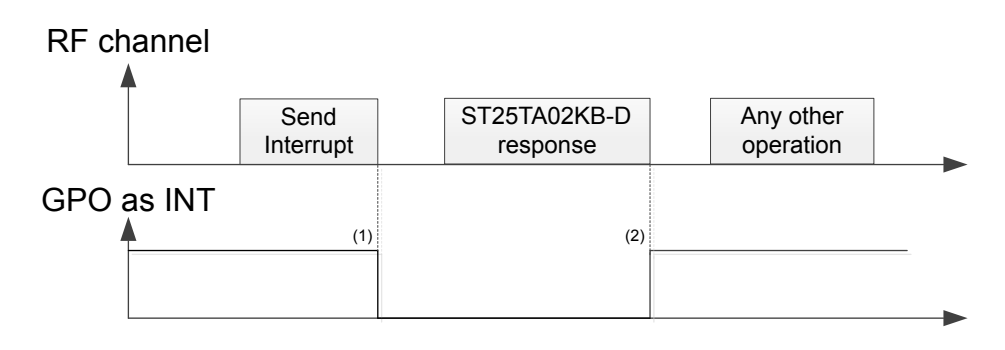

<span id="page-18-0"></span>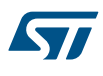

#### **4.2.6 State Control configuration (GPO field = 0x50 or 0xD0)**

When the GPO is configured as State Control, the RF host can control the state of the GPO by sending a dedicated command (see Figure 18 or Figure 19).

During an RF session, the ST25TA02KB-D/P can control the GPO pin. After receiving a valid StateControl command with Data=0x00, the GPO pin is driven in active state after a delay (1.). The GPO will be released after a valid StateControl command with Data=0x01 or after a Power off.

#### **Figure 18. CMOS GPO configured as State Control (GPO field = 0x50 or 0xD0)**

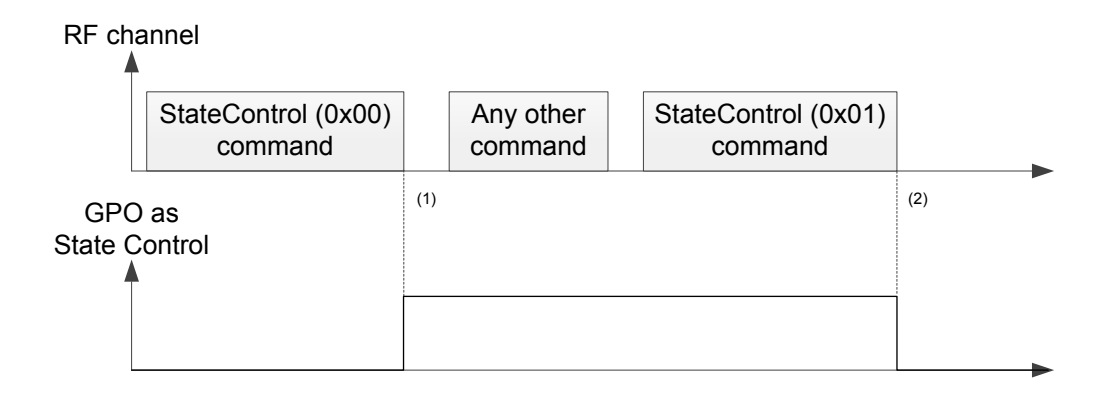

- 1. CmdEOFtoGPhigh (RF Reset GPO command End of frame to GPO high).
- 2. CmdEOFtoGPlow (RF Set GPO command End of frame to GPO low).

#### **Figure 19. Open drain GPO configured as State Control (GPO field = 0x50 or 0xD0)**

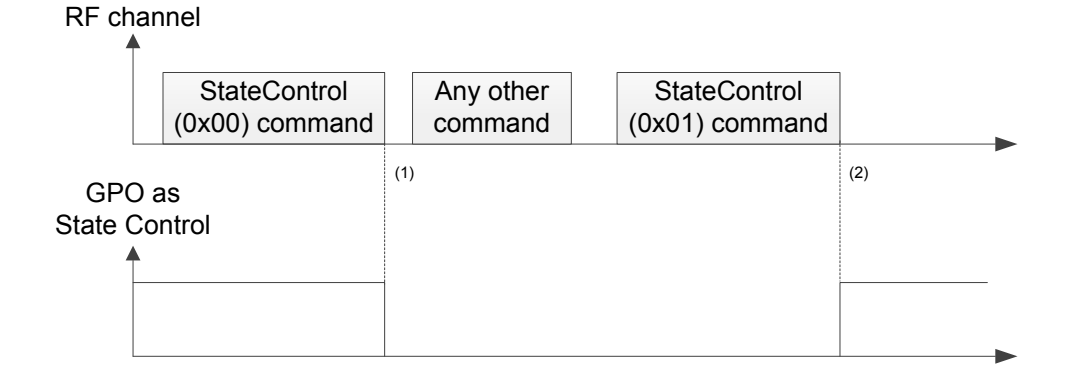

- 1. CmdEOFtoGPlow (RF Reset GPO command End of frame to GPO low).
- 2. CmdEOFtoGPHZ (RF Set GPO command End of frame to GPO HZ).

<span id="page-19-0"></span>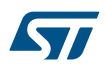

### **4.2.7 RF busy configuration (GPO field = 0x60 or 0xE0)**

When the GPO is configured as RF busy, the GPO goes to the active state, both when the ST25TA02KB-D/P is processing an RF command or when an RF session is ongoing (see Figure 20 or Figure 21).

When an RF field is present, the GPO is driven in active state after a delay (1.) when the ST25TA02KB-D/P detects the first command. If the RF session is ongoing and the ST25TA02KB-D/P receives a not-supported command, GPO remains active. It will be released only at the end of the RF session, after (2.).

#### **Figure 20. CMOS GPO configured as RF busy (GPO field = 0x60 or 0xE0)**

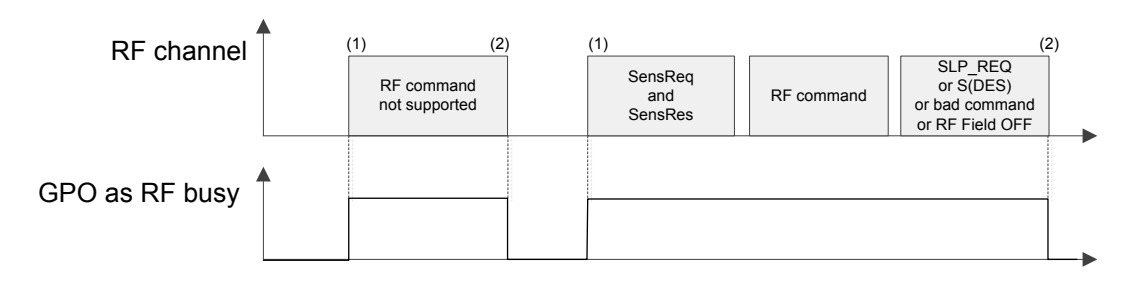

- 1. CmdSOFtoGPhigh (RF command Start of frame to GPO high).
- 2. CmdEOFtoGPlow (RF command End of frame to GPO low).

#### **Figure 21. Open drain GPO configured as RF busy (GPO field = 0x60 or 0xE0)**

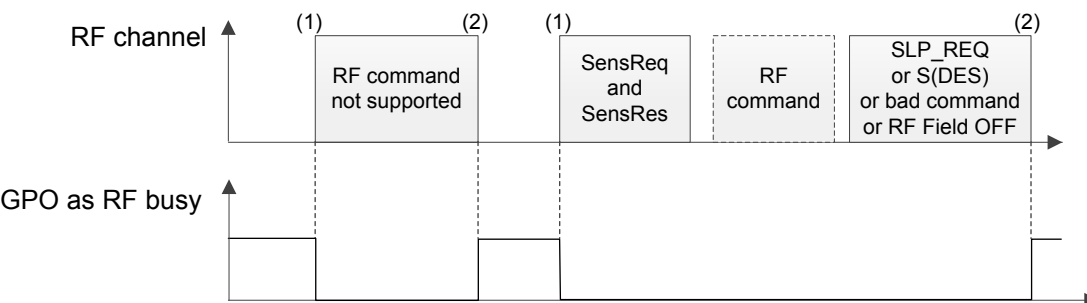

- 1. CmdSOFtoGPlow (RF command Start of frame to GPO low).
- 2. CmdEOFtoGPHZ (RF command End of frame to GPO HZ).

<span id="page-20-0"></span>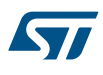

#### **4.2.8 Field detect configuration (GPO field = 0x70 or 0xF0)**

When the GPO is configured as Field detect, the GPO goes to the active state when ST25TA02KB-D/P detects an RF Field (see Figure 22 or Figure 23).

When an RF field is present, GPO is driven in active state after a delay when the ST25TA02KB-D/P detects this field. Whatever the activity during the RF field detection (communication with the reader or not), GPO will stay active. It will be released when the ST25TA02KB-D/P leaves the RF field.

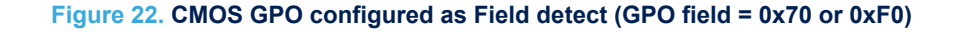

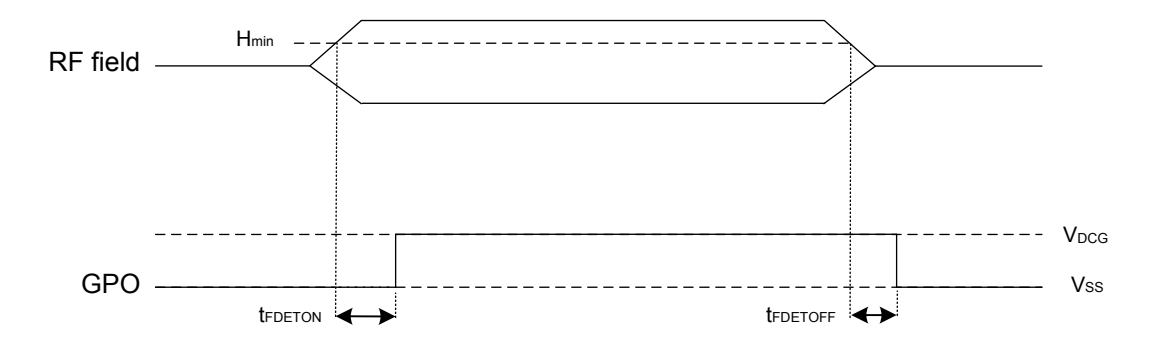

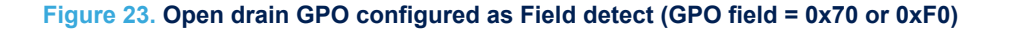

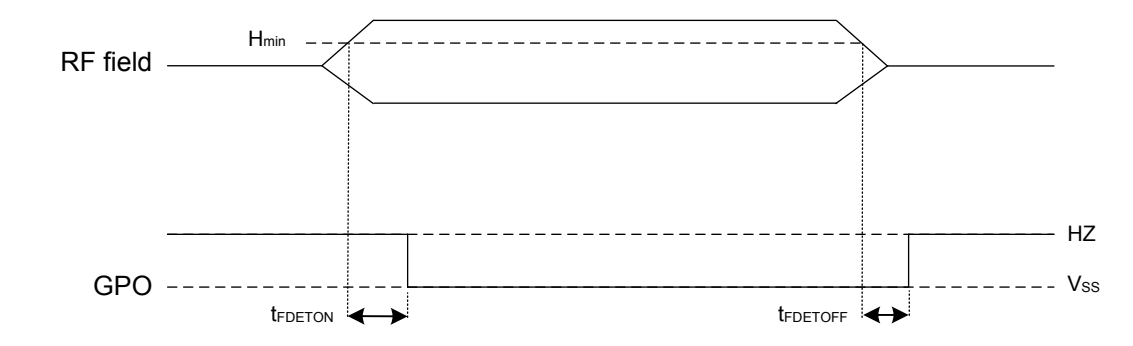

## **4.3 TruST25™ digital signature feature**

The ST25TAxxxB devices support the TruST25™ digital signature feature, which allows the user to verify the authenticity of the device, based on a unique digital signature.

TruST25™ solution encompasses secure industrialization processes and tools deployed by STMicroelectronics to generate, store and check the signature in the device.

Implementation details are described in application note AN5101, contact your STMicroelectronics sales office to get this document.

<span id="page-21-0"></span>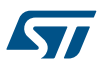

## **5 Communication mechanism**

This section describes the principle of communication between an RF host and the ST25TAxxxB devices.

## **5.1 Master and slave**

The ST25TAxxxB act as slave devices on the RF channel and therefore wait for a command from the RF host before sending a response.

The RF host shall generate the RF field and the RF commands.

<span id="page-22-0"></span>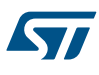

## **6 RF command sets**

This section describes the ST25TAxxxB command sets that can be issued by the RF host. There are three command families:

- the NFC Forum Type 4 Tag command set
- the ISO/IEC 7816-4 command set
- the ST-proprietary command set

The NFC Forum Type 4 Tag command set and the ISO/IEC 7816-4 command set use the I-Block format. For more details about the I-Block format, refer to [Section 6.2 I-Block format.](#page-23-0) Two other command formats exist:

- the commands using the R-Block format
- the commands using the S-Block format

For more details about these formats, refer to [Section 6.3 R-Block format](#page-25-0) and to [Section 6.4 S-Block format.](#page-26-0) This section gives a brief description of the RF host commands. The format of these command sets is the I-Block format.

Table 13 lists the RF command sets.

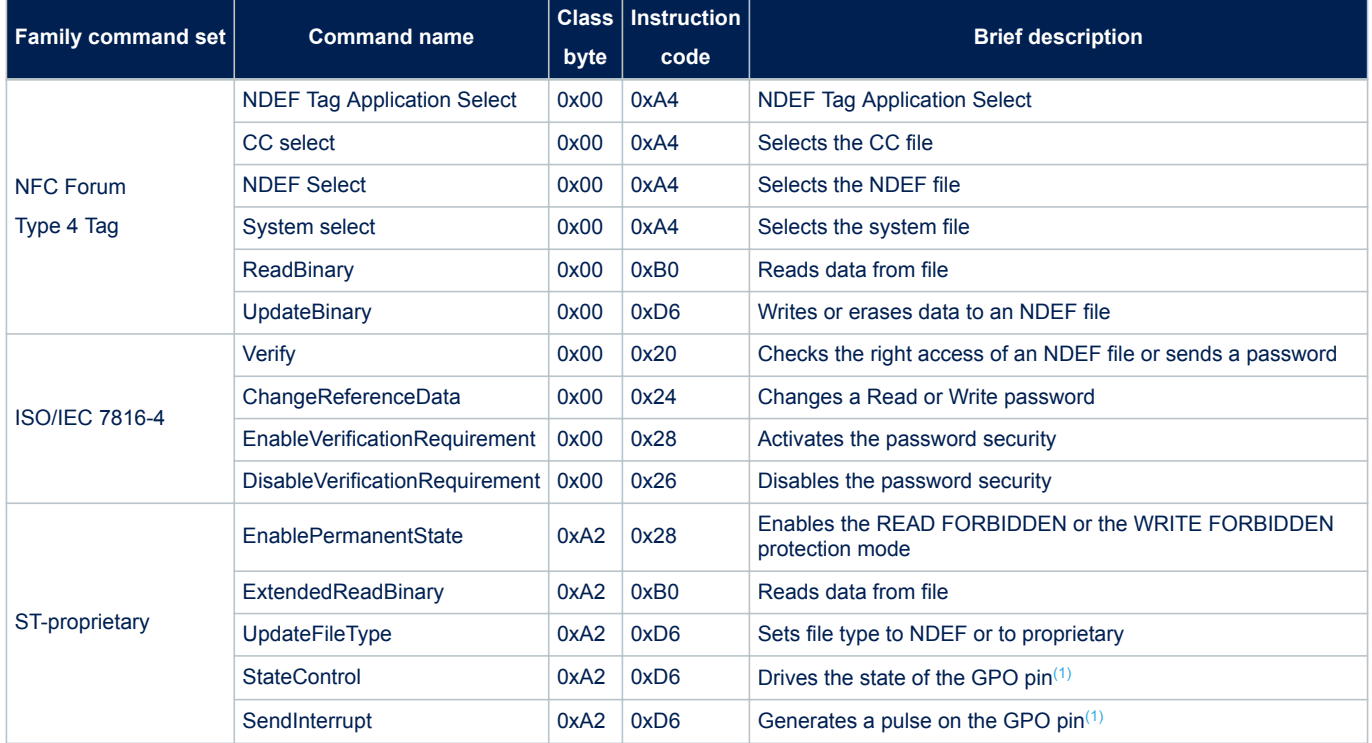

#### **Table 13. RF command sets**

*1. Available on ST25TA02KB-D/P only*

<span id="page-23-0"></span>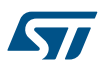

## **6.1 Structure of the command sets**

The exchange of data between the RF host and the ST25TAxxxB uses three kinds of data formats, called blocks:

- I-Block (Information block): to exchange the command and the response
- R-Block (Receive ready block): to exchange positive or negative acknowledgment
- S-Block (Supervisory block): to use either the Deselect command or the Frame Waiting eXtension (WTX) command or response

This section describes the structure of I-Block, R-block and S-Block. This format is used for the application command set.

## **6.2 I-Block format**

The I-Block is used to exchange data between the RF host and the ST25TAxxxB. It is composed of three fields, as detailed in Table 14.

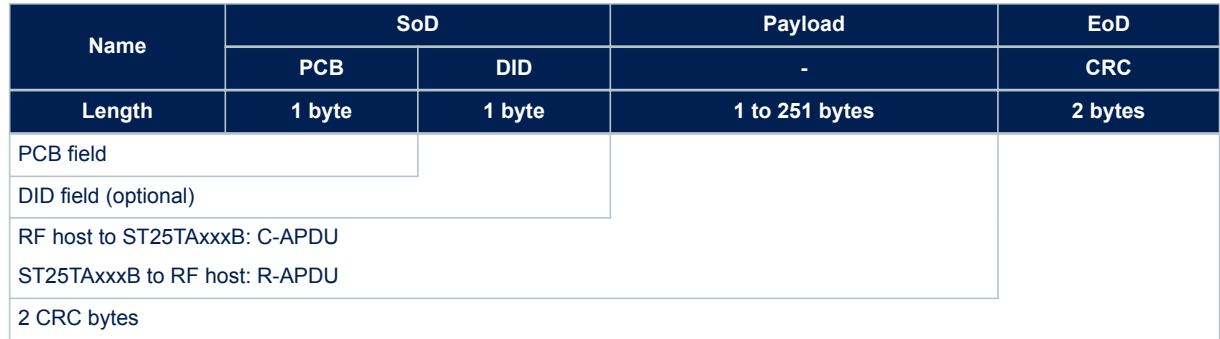

#### **Table 14. I-Block format**

#### **Table 15. PCB field of the I-Block format**

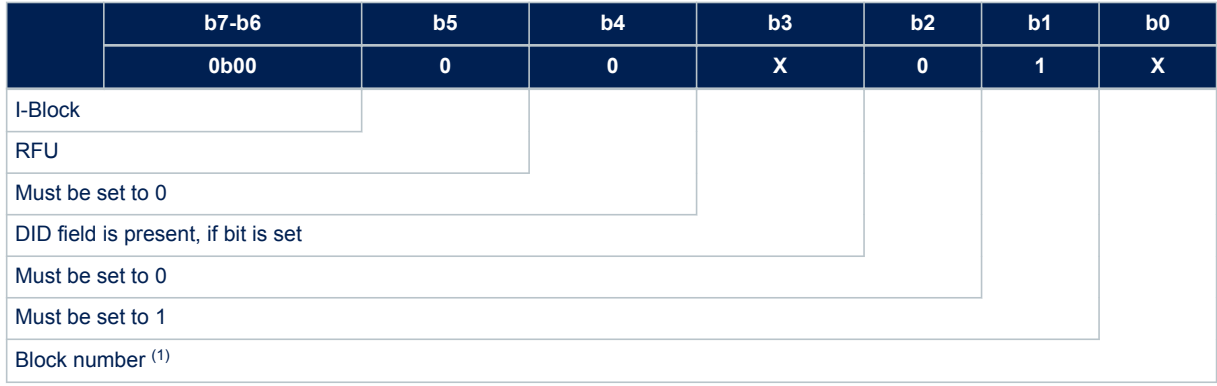

*1. Follow ISO 14443\_4 Block numbering rules (see note)*

#### *Note: Block numbering rules:*

#### **Reader rules:**

- Rule A:The Reader block number shall be initialized to 0.
- Rule B:When an I-block or an R(ACK) block with a block number equal to the current block number is received, the Reader shall toggle the current block number before optionally sending a block to the ST25TAxxxB.

<span id="page-24-0"></span>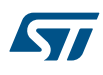

#### **ST25TAxxxB rules:**

- Rule C: The ST25TAxxxB block number shall be initialized to 1 at activation.
- Rule D: When an I-block is received, the ST25TAxxxB shall toggle its block number before sending a block.
- 
- *Note: The ST25TAxxxB may check if the received block number is not in compliance with Reader rules to decide neither to toggle its internal block number nor to send a response block.*
	- Rule E: When an R(ACK) block with a block number not equal to the current ST25TAxxxB block number is received, the ST25TAxxxB shall toggle its block number before sending a block.

*Note: There is no block number toggling when an R(NAK) block is received.*

When the RF host sends a command to the ST25TAxxxB, the format of the payload is the C-APDU. When the ST25TAxxxB sends a command to the RF host, the format of the payload is the R-APDU.

### **6.2.1 C-APDU: payload format of a command**

The C-APDU format is used by the RF host to send a command to the ST25TAxxxB. Table 16 describes its format.

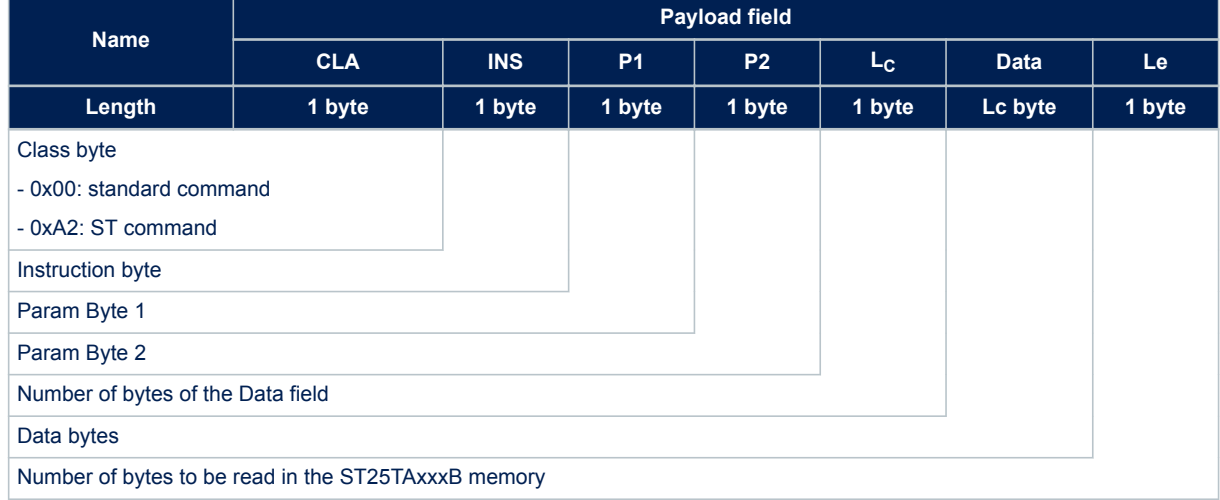

#### **Table 16. C-APDU format**

*1. See [Table 13. RF command sets.](#page-22-0)*

<span id="page-25-0"></span>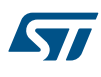

### **6.2.2 R-APDU: payload format of a response**

The ST25TAxxxB use the I-Block format to reply to a command that has used the I-Block format. This format is described in Table 17.

### **Table 17. R-APDU format**

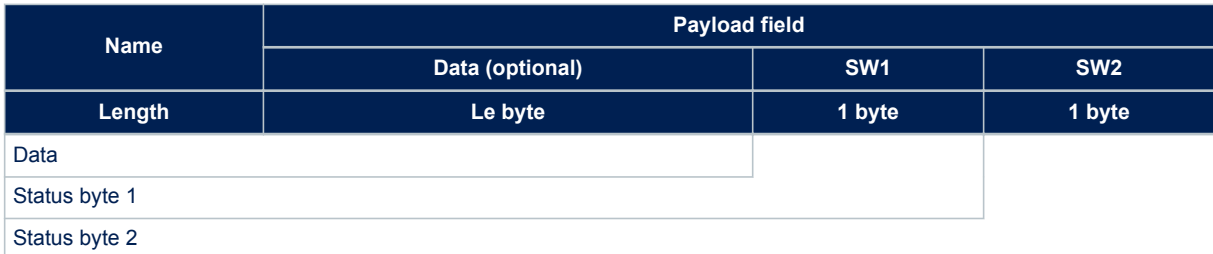

## **6.3 R-Block format**

The R-Block is used to convey positive or negative acknowledgment between the RF host and the ST25TAxxxB.

#### **Table 18. R-Block format**

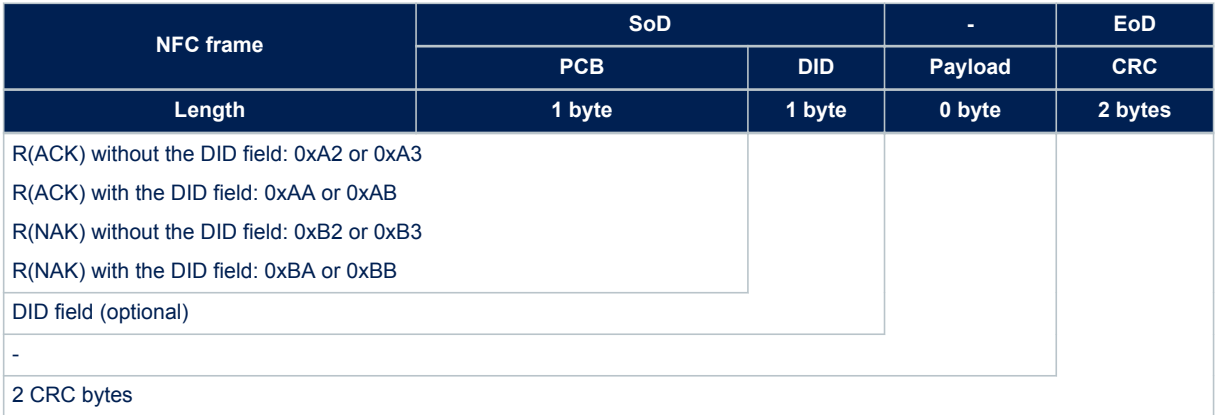

There are two kinds of R-Blocks:

- R(ACK): the acknowledgment block sent by the RF host or by the ST25TAxxxB
- R(NAK): the non-acknowledgment block sent by the RF host

<span id="page-26-0"></span>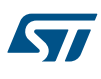

#### **Table 19. PCB field of the R-Block format**

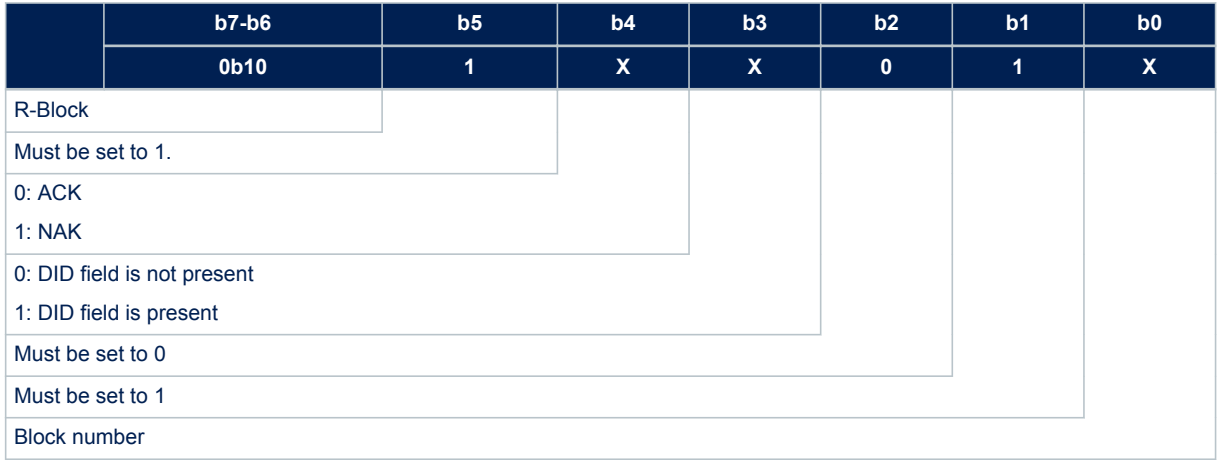

## **6.4 S-Block format**

The S-Block is used to exchange control information between a reader and a contactless tag.

#### **Table 20. S-Block format**

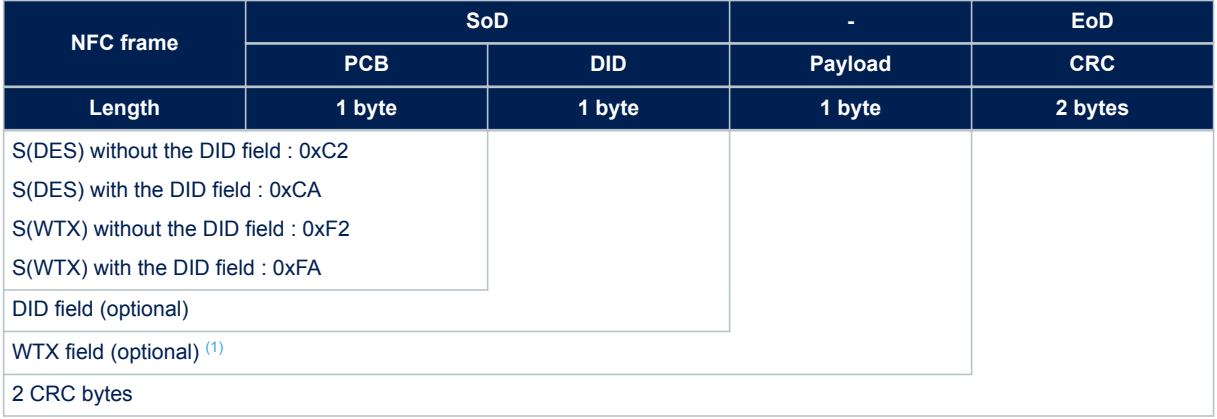

*1. This field is present when b5-b4 bits are set to 0b11 (S-Block is a WTX). See [Table 21. PCB field of the S-Block format.](#page-27-0)*

There are two requests using the S-Block format:

- S(DES): the Deselect command
- S(WTX): the Waiting Frame eXtension command or response.

A Waiting Time eXtension request occurs in RF when the operating time needed by the ST25TAxxxB is greater than 19.2 ms.

The WTX field indicates the increase time factor to be used in this command execution (FDTtemp = WTX \* 19.2 ms). WTX depends on FWI.

<span id="page-27-0"></span>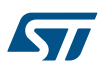

#### **Table 21. PCB field of the S-Block format**

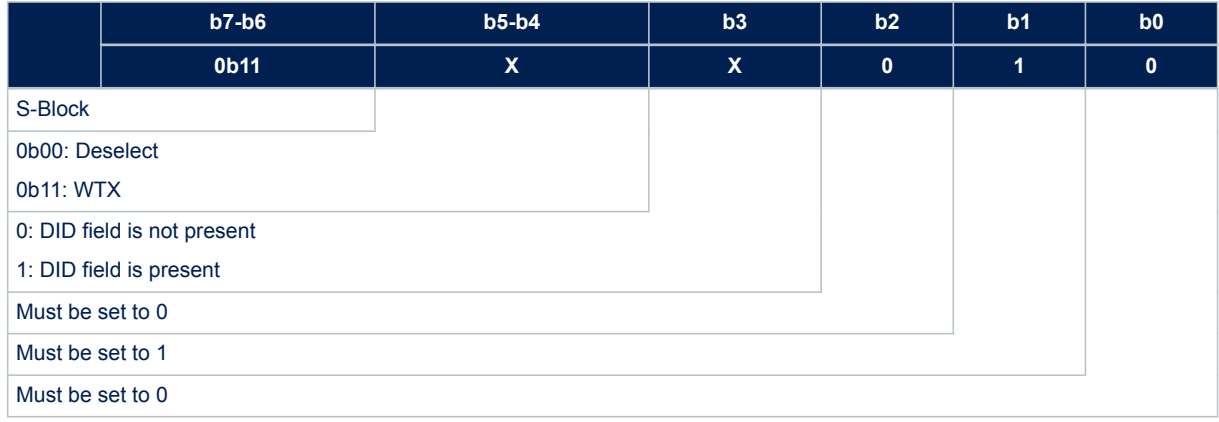

#### *Note: After receiving the deselect command, the ST25TAxxxB enter the Standby power mode.*

*In response to a RATS command, the ST25TAxxxB return the FWI parameter (default frame waiting time used); when the ST25TAxxxB need more time for a command execution, they request a frame waiting time extension by responding 0xF2 0xWTX*

*(Request waiting time = FWI \* WTX). If the reader accepts the ST25TAxxxB request, it acknowledges the request by sending the command 0xF2 0xWTX. The frame waiting time becomes FWI \* WTX for the current command only.*

<span id="page-28-0"></span>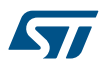

## **6.5 CRC of the RF frame**

The two CRC bytes check the data transmission between the RF host and the ST25TAxxxB. For the RF frame, the CRC is computed on all the data bits in the frame, excluding parity bits, SOF and EOF, and the CRC itself. The CRC is as defined in ISO/IEC 13239. The initial register content shall be 0x6363 and the register content shall not be inverted after calculation.

## **6.6 Status and error codes**

This section lists the status and the error codes of the ST25TAxxxB.

#### **Table 22. Status code of the ST25TAxxxB**

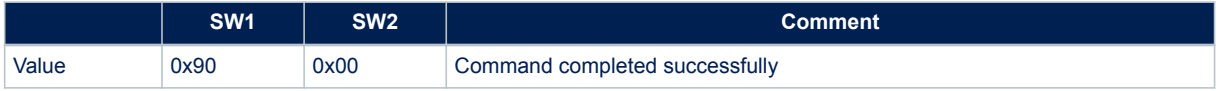

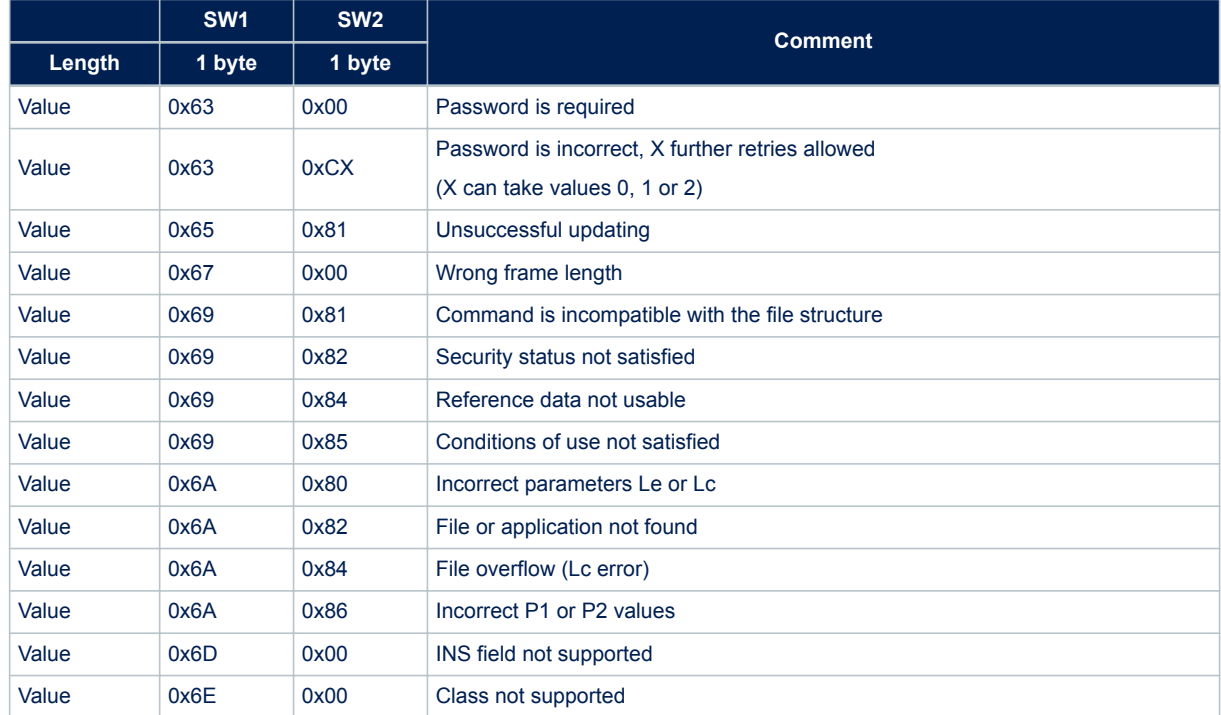

#### **Table 23. Error codes of the ST25TAxxxB**

<span id="page-29-0"></span>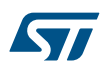

## **6.7 NFC Forum Type 4 Tag protocol**

The ST25TAxxxB command set is built to easily support the NFC Forum Type 4 Tag protocol.

### **6.7.1 NDEF Tag Application Select command**

The RF host shall send this command to activate the NDEF Tag Application.

To activate the NDEF Tag Application, the RF host sends the Select command in addition to the sequence defined in the NFC Forum digital protocol.

Table 24 and Table 25 respectively define the C-APDU and R-APDU of the NDEF Tag Application Select command.

#### **Table 24. C-APDU of the NDEF Tag Application Select command**

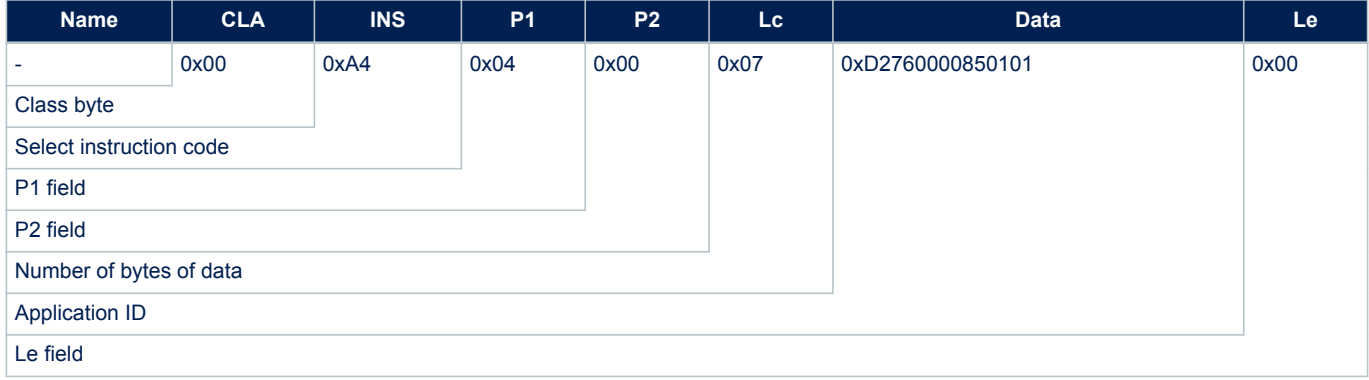

#### **Table 25. R-APDU of the NDEF Tag Application Select command**

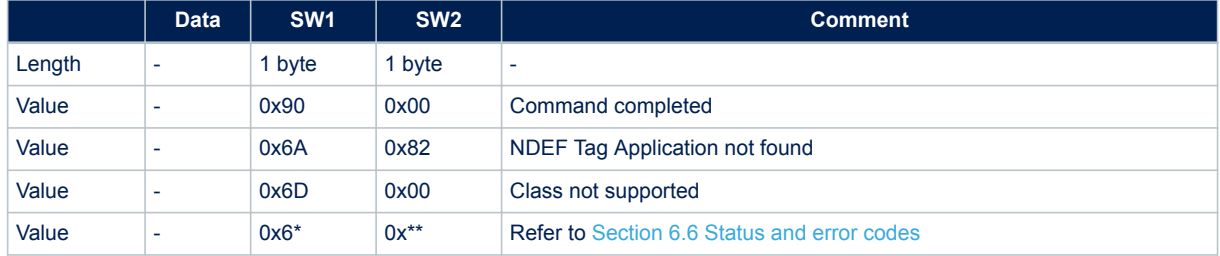

<span id="page-30-0"></span>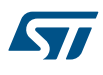

### **6.7.2 Capability Container Select command**

The RF host uses the Capability Container Select procedure to select the capability container (CC) file. The CC file is selected when this command returns "command completed" in the R-APDU. Table 26 and Table 27 respectively define the C-APDU and R-APDU of the Capability Container Select command.

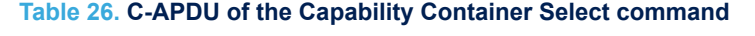

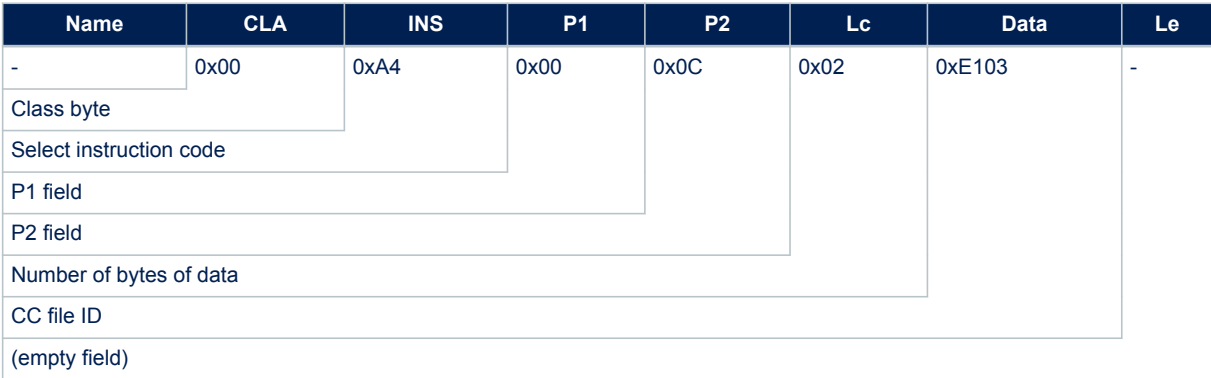

#### **Table 27. R-APDU of the Capability Container Select command**

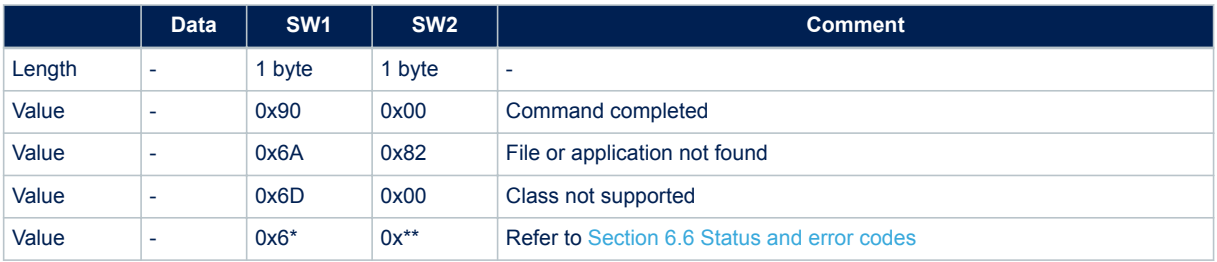

#### **6.7.3 NDEF Select command**

The RF host uses the NDEF Select command to select the NDEF file.

The NDEF file is selected when this command returns "command completed" in the R-APDU. Table 28 and [Table 29](#page-31-0) respectively define the C-APDU and R-APDU of the NDEF Select command.

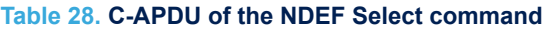

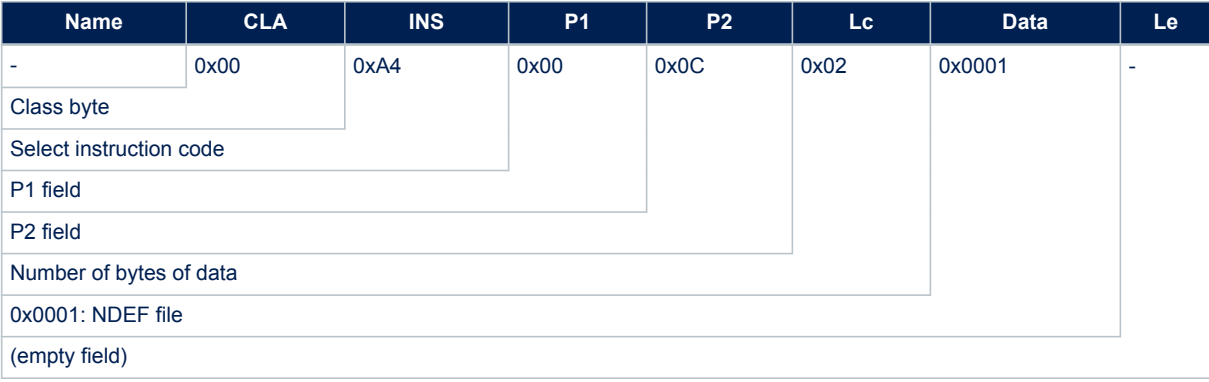

<span id="page-31-0"></span>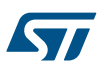

#### **Table 29. R-APDU of the NDEF Select command**

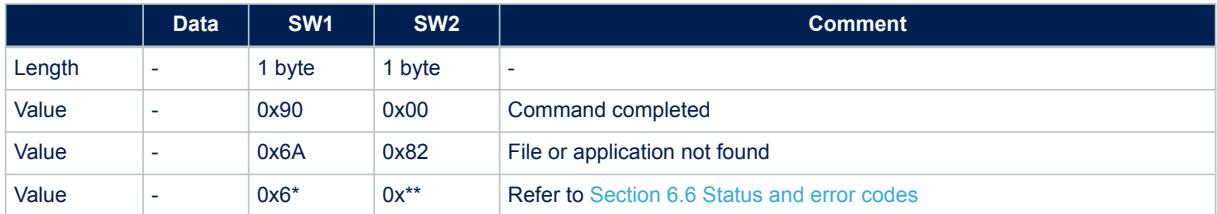

### **6.7.4 System File Select command**

The RF host uses this command to select the system file.

The System file is selected when this command returns "command completed" in the R-APDU.

Table 30 and Table 31 respectively define the C-APDU and R-APDU of the System File Select command.

#### **Table 30. C-APDU of the System File Select command**

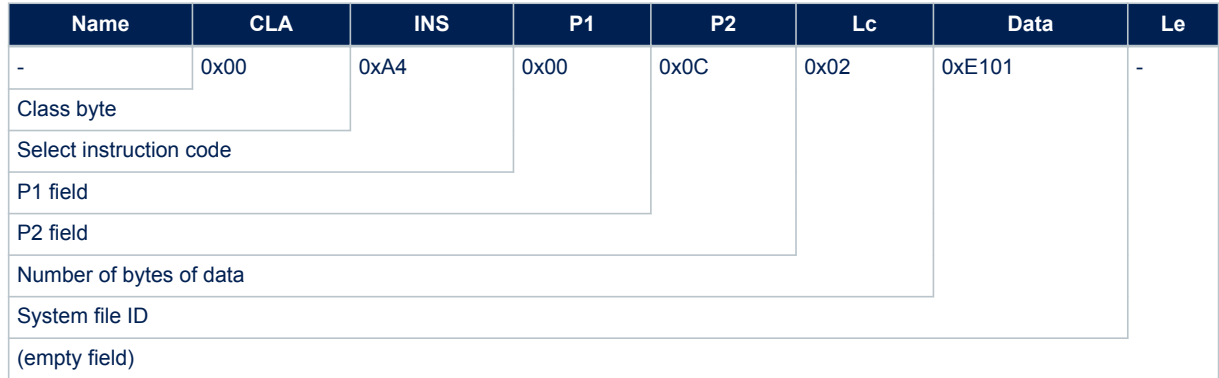

### **Table 31. R-APDU of the System File Select command**

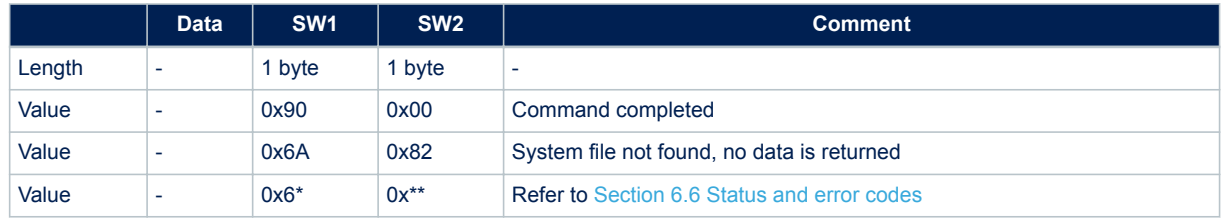

### **6.7.5 ReadBinary command**

On receiving the ReadBinary command, the ST25TAxxxB read the requested memory field and send back its value in the R-APDU response.

Before sending a ReadBinary command, a file shall be selected by using a Select command.

The Response of the ReadBinary command is successful when the start offset P1P2 is lower than LEN: the length of the selected file(For more details about CC file, refer to [Section 3.1.2 CC file layout.](#page-6-0) For more details about NDEF file, refer to [Section 3.1.3 NDEF file layout.](#page-7-0) For more details about System file, refer to [Section 3.1.4 System file layout.](#page-8-0))

[Table 32](#page-32-0) and [Table 33](#page-32-0) respectively define the C-APDU and R-APDU of the ReadBinary command.

#### **Table 32. C-APDU of the ReadBinary command**

<span id="page-32-0"></span>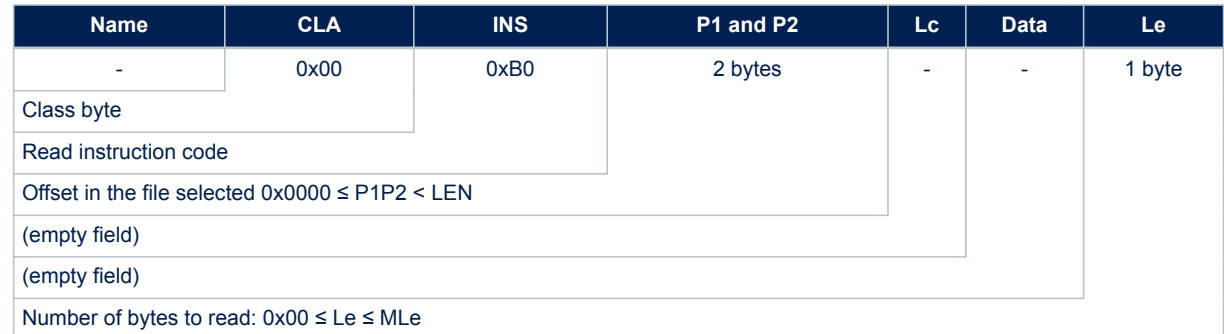

#### **Table 33. R-APDU of the ReadBinary command**

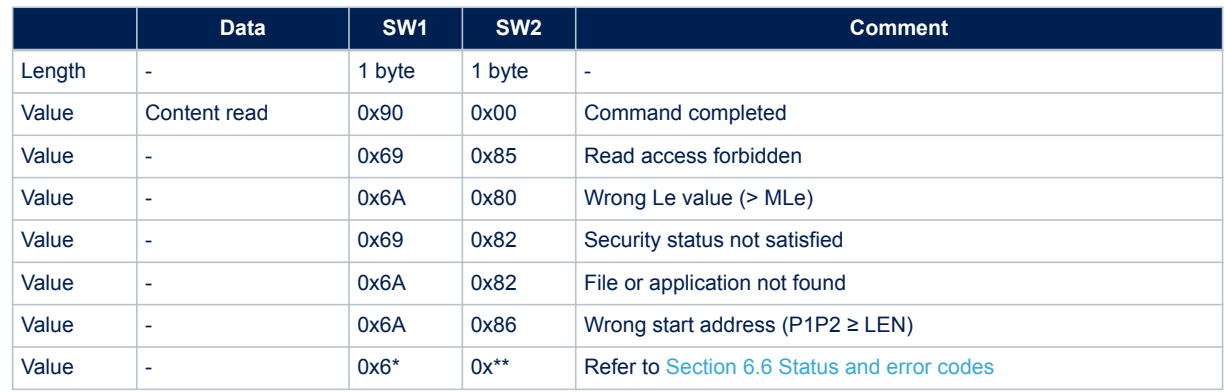

### **6.7.6 UpdateBinary command**

On receiving the UpdateBinary command, the ST25TAxxxB write the data field into the selected file and send back a status in the R-APDU response. If needed, The ST25TAxxxB devices will request a timing extension (see [Section 6.4 S-Block format\)](#page-26-0).

Before sending an UpdateBinary command, a file shall be selected by issuing a Select command.

Table 34 and [Table 35](#page-33-0) respectively define the C-APDU and R-APDU of the UpdateBinary command.

#### **Table 34. C-APDU of the UpdateBinary command**

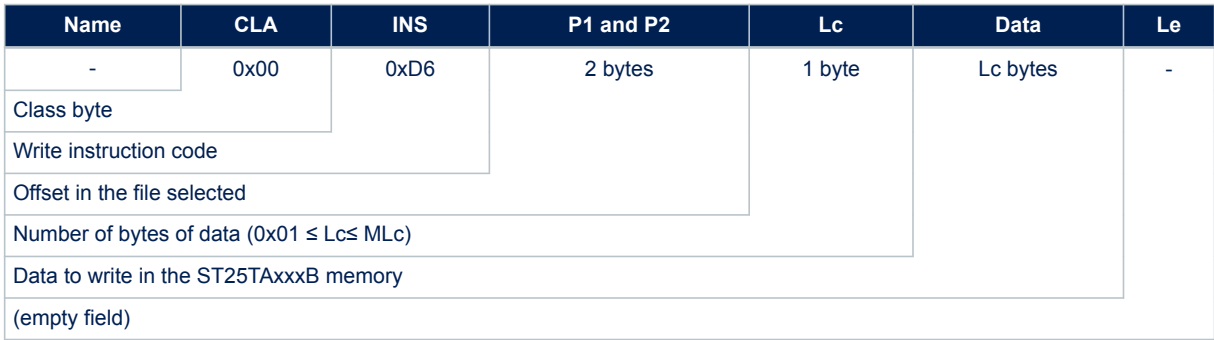

<span id="page-33-0"></span>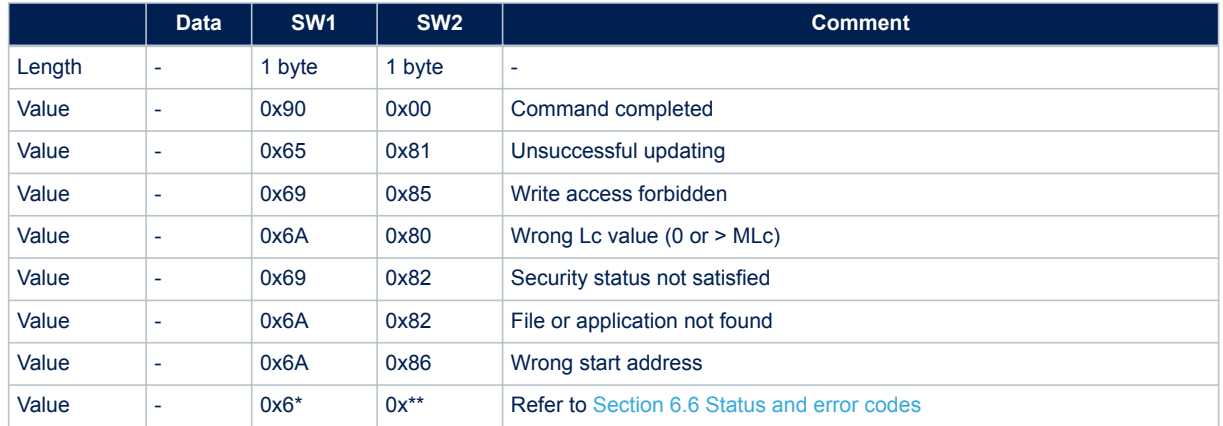

#### **Table 35. R-APDU of the UpdateBinary command**

## **6.8 ISO/IEC 7816-4 commands**

The ISO/IEC 7816-4 command set offers some extended features such as the protection of the NDEF file. This command set is used to manage the right access of the NDEF file.

#### **6.8.1 Verify command**

The Verify command has two functions:

- 1. Check if a password is required to access to the NDEF file (the LC field = 0x00).
- 2. Check that the password embedded in the Verify command grants access to the memory (Lc field = 0x10 and the password is present).

When the Lc field equals 0x00, the verify command returns a success code (0x90 00) provided that the access to the NDEF file does not require a password. When the access to the NDEF file is protected, the tag responds the error code 0x6300 to the Verify command. When the access to the NDEF file is forbidden, the tag responds the error code 0x6984 to the Verify command.

When the Lc field equals 0x10, on receiving the Verify command, the ST25TAxxxB compare the requested password with the data contained in the request and reports whether the operation has been successful in the response.

Before sending this command, an NDEF file shall be selected by issuing the NDEF Select command. Thus, this command checks the right access condition of the last NDEF file selected.

After a successful password verification, an access is granted for the whole NDEF file.

Table 36 and [Table 37](#page-34-0) respectively define the C-APDU and R-APDU of the Verify command.

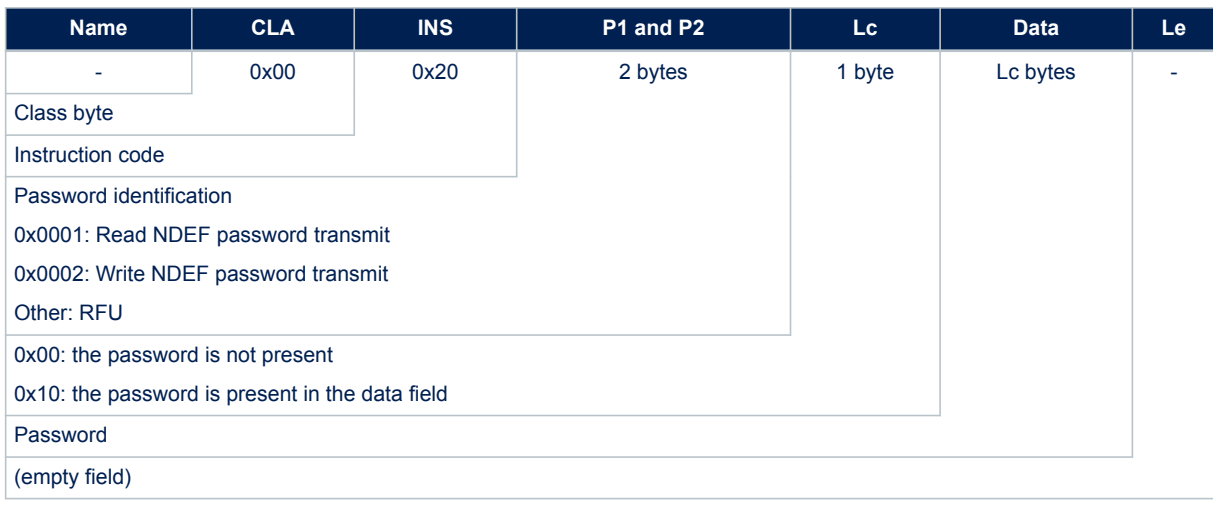

#### **Table 36. C-APDU of the Verify command**

#### **Table 37. R-APDU of the Verify command**

<span id="page-34-0"></span>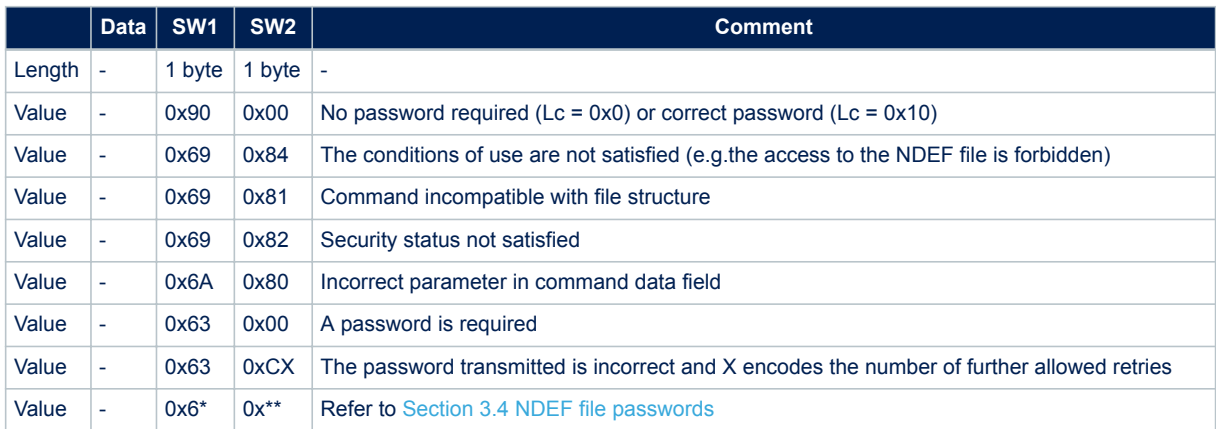

#### **6.8.2 Change Reference Data command**

The Change Reference Data command replaces the read or write password related to the NDEF files previously selected. It can be performed only if the security status satisfies the security attributes for this command. Before sending this command, the verify command with the correct NDEF write password shall be issued. Thus,

this command changes the reference data of theNDEF file.

Table 38 and [Table 39](#page-35-0) respectively define the C-APDU and R-APDU of the Change Reference Data command.

### **Table 38. C-APDU of the Change Reference Data command**

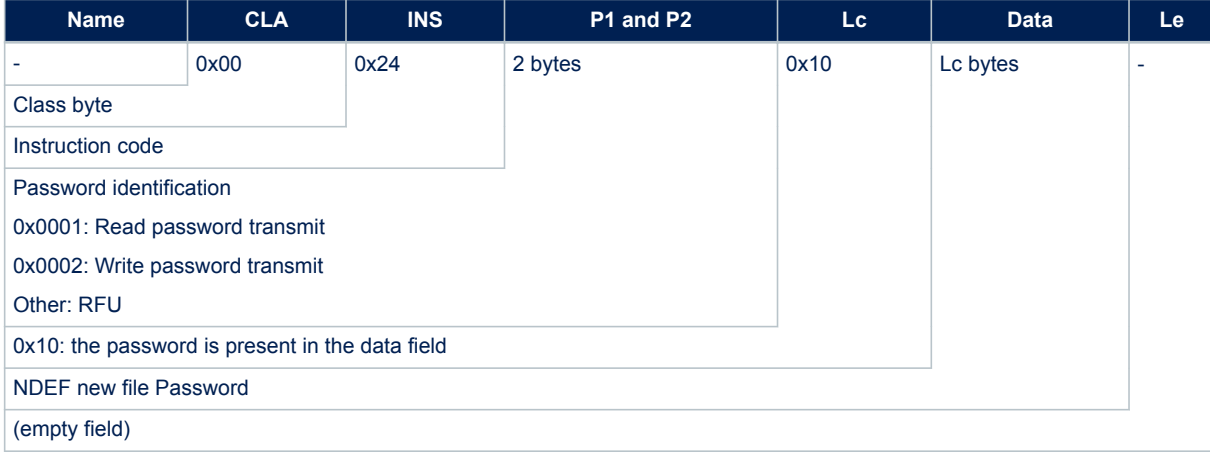

#### **Table 39. R-APDU of the Change Reference Data command**

<span id="page-35-0"></span>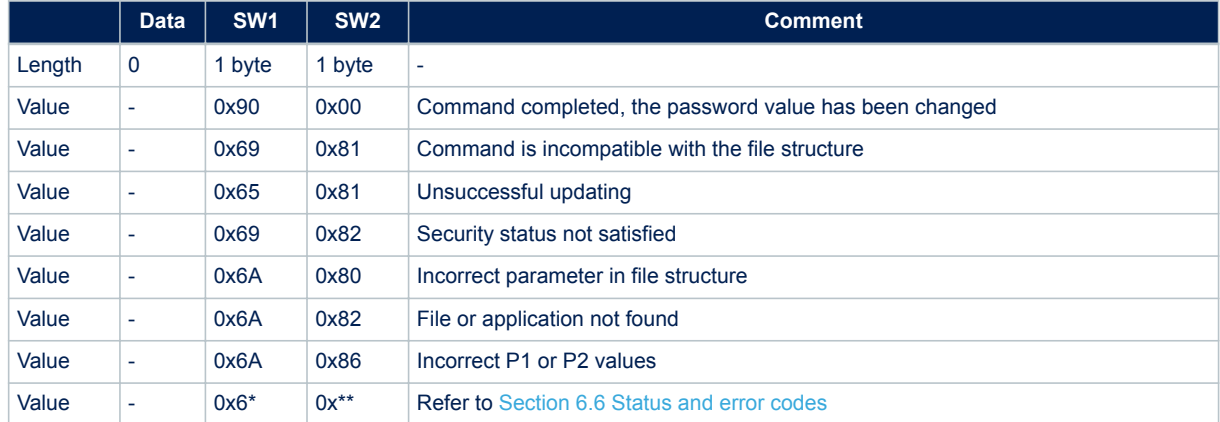

#### **6.8.3 Enable Verification Requirement command**

The Enable Verification Requirement command activates the protection by password of the NDEF file. When this command is successful, the read or write access to the NDEF file is protected by a 128-bit password. It can be performed only if the security status satisfies the security attributes for this command.

The response time of the command is  $~5$  ms.

Before sending this command, the verify command with the correct NDEF write password shall be issued. Thus, this command changes the protection mode of the NDEF file.

Table 40 and [Table 41](#page-36-0) respectively define the C-APDU and R-APDU of the Enable Verification Requirement command.

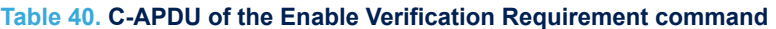

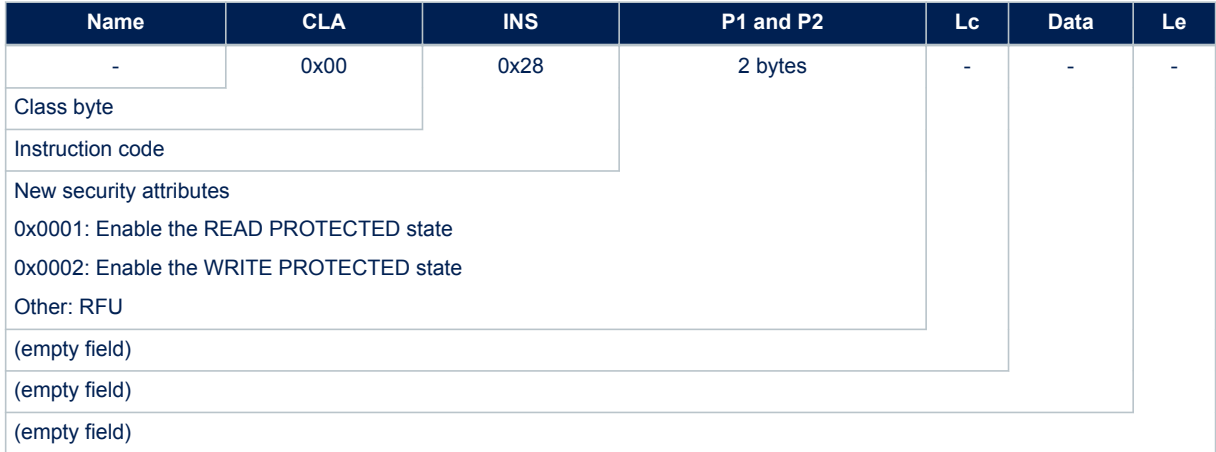

<span id="page-36-0"></span>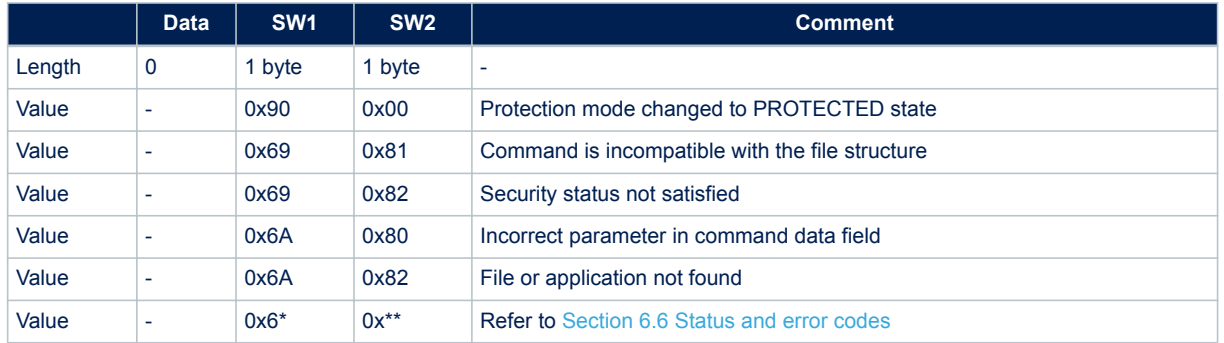

#### **Table 41. R-APDU of the Enable Verification Requirement command**

### **6.8.4 Disable Verification Requirement command**

The Disable Requirement command deactivates the protection by password of the NDEF file. When this command is successful, the read or write access to the NDEF file is granted without security requirements. It can be performed only if the security status satisfies the security attributes for this command.

Before sending this command, the verify command with the correct NDEF write password shall be issued. Thus, this command changes the protection mode of the NDEF file.

This response time of the command is  $\sim$ 6 ms.

Table 42 and [Table 43](#page-37-0) respectively define the C-APDU and R-APDU of the Disable Verification Requirement command.

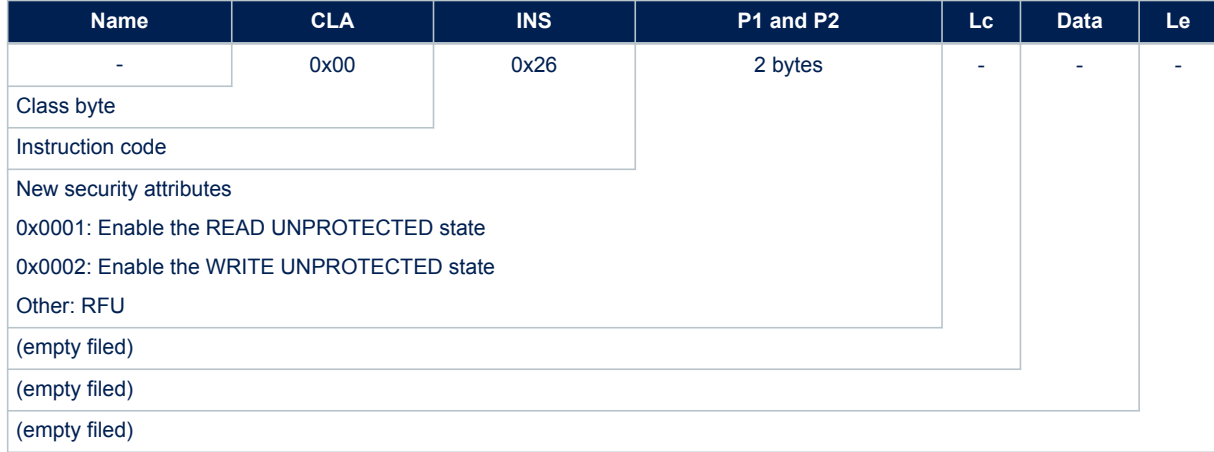

#### **Table 42. C-APDU of the Disable Verification Requirement command**

#### **Table 43. R-APDU of the Disable Verification Requirement command**

<span id="page-37-0"></span>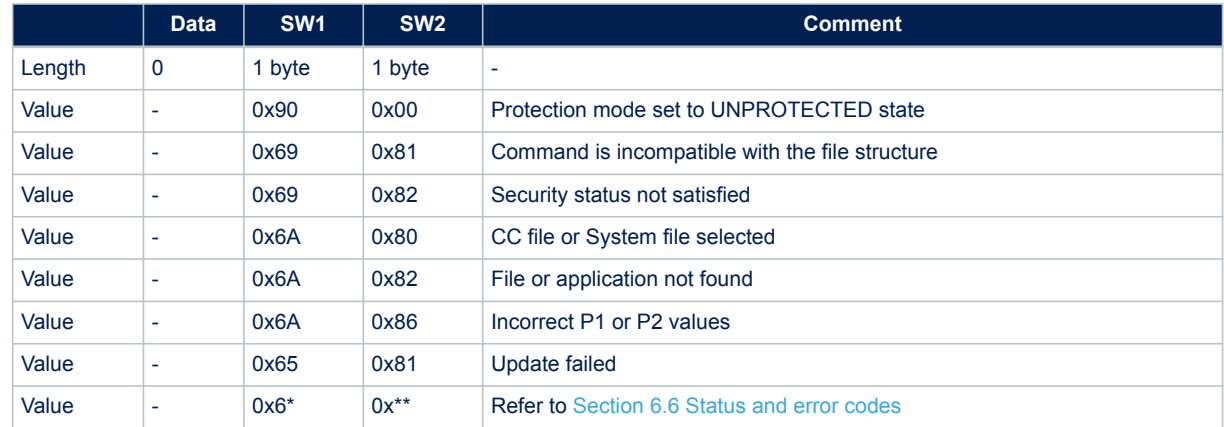

## **6.9 ST-proprietary command set**

The RF host can be issued with the command set described in this section.

#### **6.9.1 ExtendedReadBinary command**

On receiving the ExtendedReadBinary command, the ST25TAxxxB read the requested memory field and send back its value in the R-APDU response.

The format and behavior of this command are identical to those of the ReadBinary command (see [Section 6.7.5 ReadBinary command](#page-31-0)), the only difference being the value of the CLA field in the C-APDU as shown in Table 44. Refer to [Table 33. R-APDU of the ReadBinary commandf](#page-32-0)or the list of return codes and definitions.

#### **Table 44. C-APDU of the ExtendedReadBinary command**

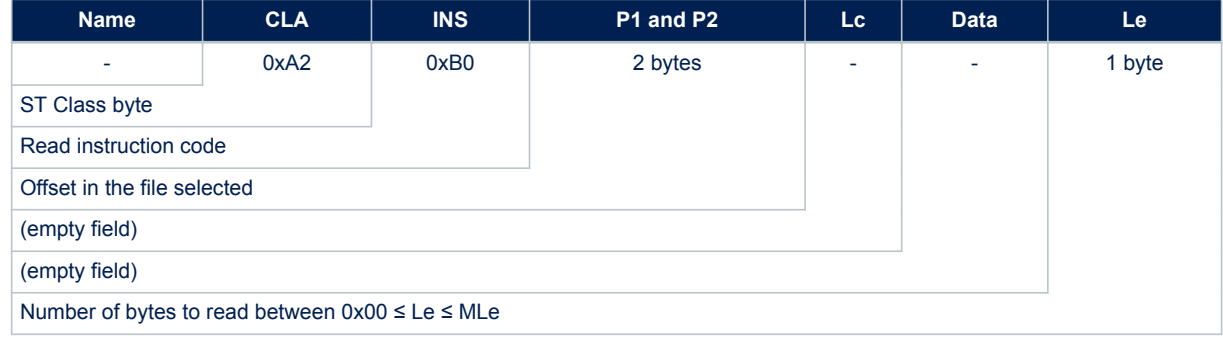

#### **6.9.2 EnablePermanentState command**

This command configures the protection of the NDEF file to the READ FORBIDDEN or to the WRITE FORBIDDEN state.

This response time of the is  $~6$  ms.

[Table 45](#page-38-0) and [Table 46](#page-38-0) respectively define the C-APDU and R-APDU of the EnablePermanentState command.

<span id="page-38-0"></span>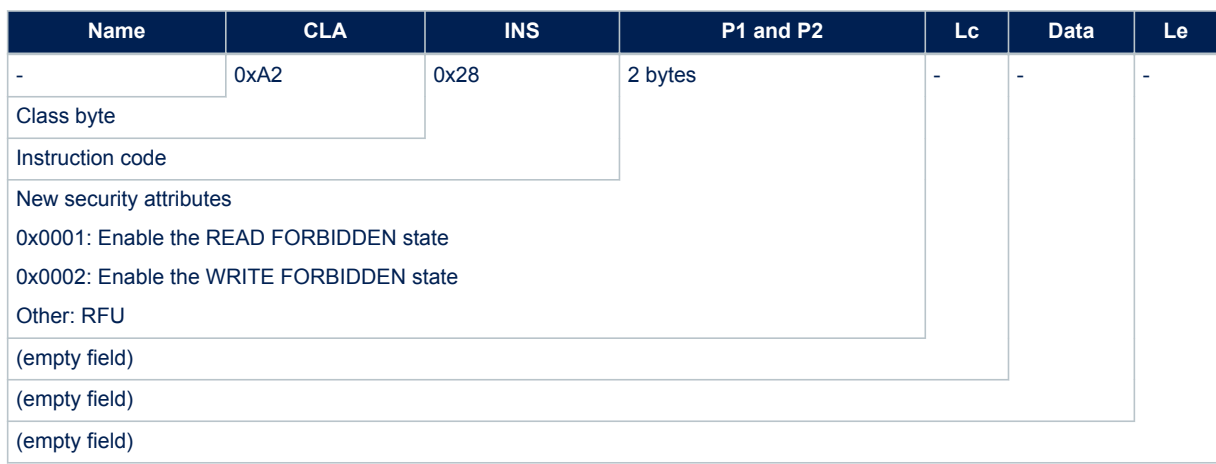

#### **Table 45. C-APDU of the EnablePermanentState command**

#### **Table 46. R-APDU of the EnablePermanentState command**

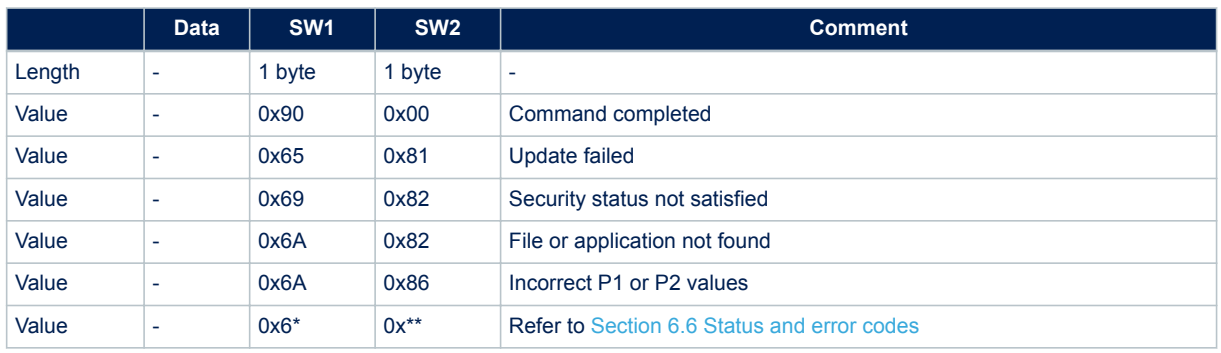

## **6.9.3 UpdateFileType command**

This command makes it possible to modify the value of the T field from the CC file (see [Table 3. File identifier](#page-6-0)). This command is successful only when application and file 0x0001 are selected and if the file length has previously been set to 0x0000 (message invalid) and protection modes have been set to READ UNPROTECTED and WRITE UNPROTECTED states.

The response time of the command is  $~6$  ms.

Table 47 and [Table 48](#page-39-0) respectively define the C-APDU and R-APDU of the UpdateFileType command.

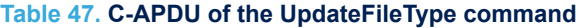

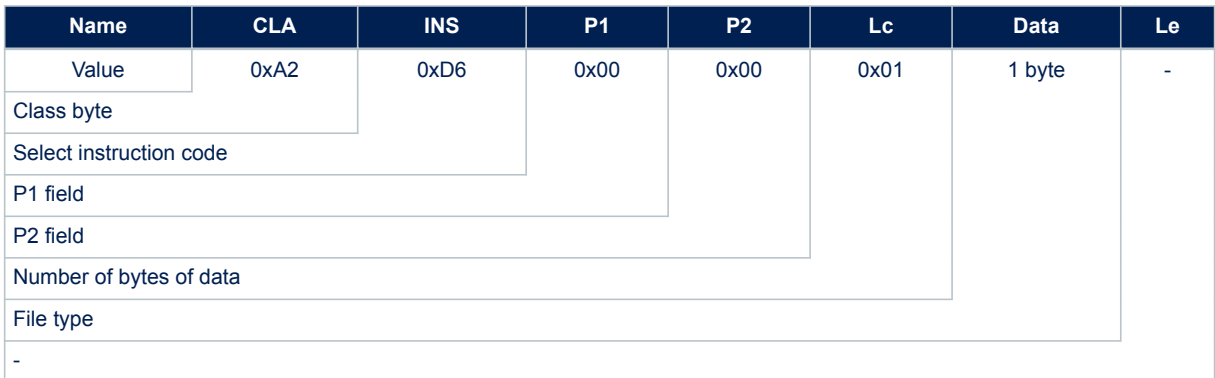

<span id="page-39-0"></span>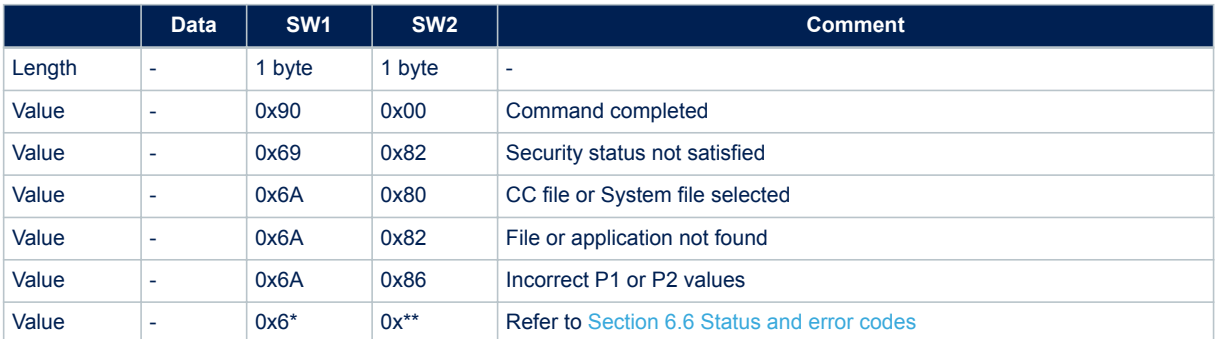

#### **Table 48. R-APDU of the UpdateFileType command**

#### **6.9.4 SendInterrupt command**

On receiving the SendInterrupt command, the ST25TA02KB-D or ST25TA02KB-P device generates a pulse on the GPO pin. It starts at the end of the command and ends at the end of the RF response. Before sending this command, the system file shall be selected by issuing the System Select command. Table 49 and Table 50 respectively define the C-APDU and R-APDU of the SendInterrupt command.

#### **Table 49. C-APDU of the SendInterrupt command**

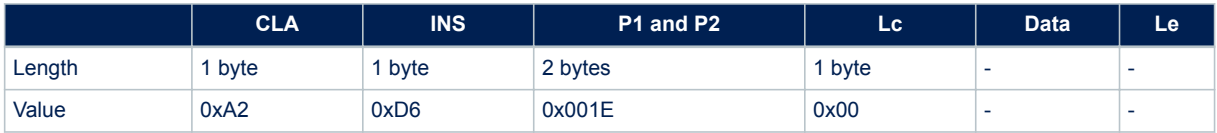

#### **Table 50. R-APDU of the SendInterrupt command**

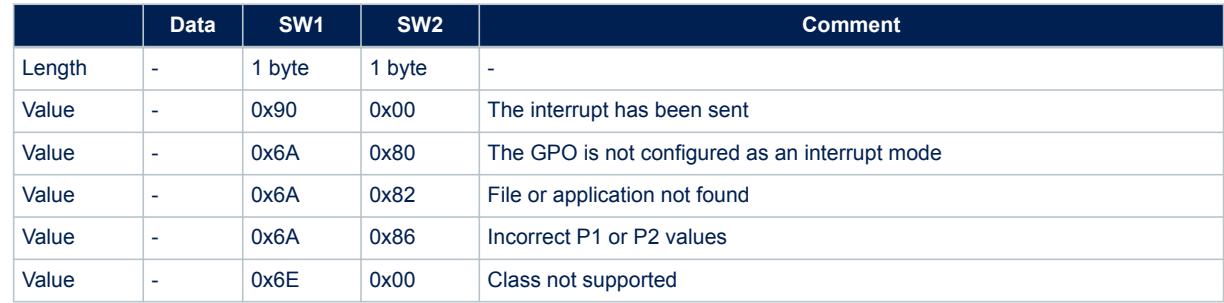

### **6.9.5 StateControl command**

On receiving the StateControl command with activation value 0x00, the ST25TA02KB-D or ST25TA02KB-P device drives the GPO pin to active state. On receiving the StateControl command with deactivation value 0x01, the ST25TA02KB-D or ST25TA02KB-P device releases the GPO pin that returns to inactive state. Before sending this command, the system file shall be selected by issuing the System Select command. [Table 51](#page-40-0) and [Table 52](#page-40-0) respectively define the C-APDU and R-APDU of the StateControl command.

#### **Table 51. C-APDU of the StateControl command**

<span id="page-40-0"></span>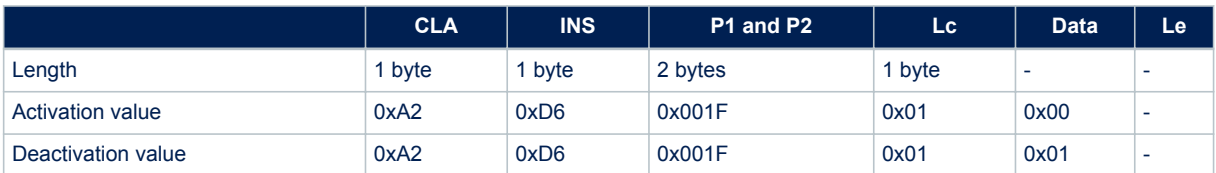

#### **Table 52. R-APDU of the StateControl command**

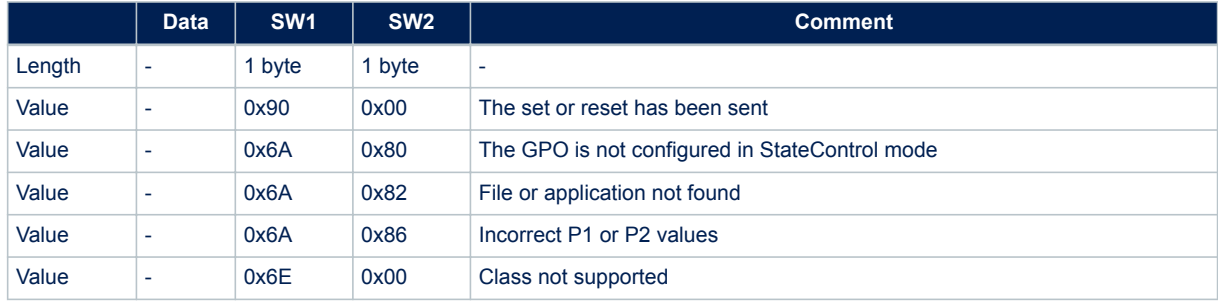

<span id="page-41-0"></span>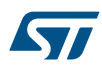

## **6.10 ISO14443-4 / NFC-A command set**

This section describes the commands used to activate and deactivate the tag.

#### **6.10.1 Anticollision command set**

Table 53 lists the commands that can be issued only by the RF host. The format of these commands is described in the NFC Forum Digital Protocol specification.

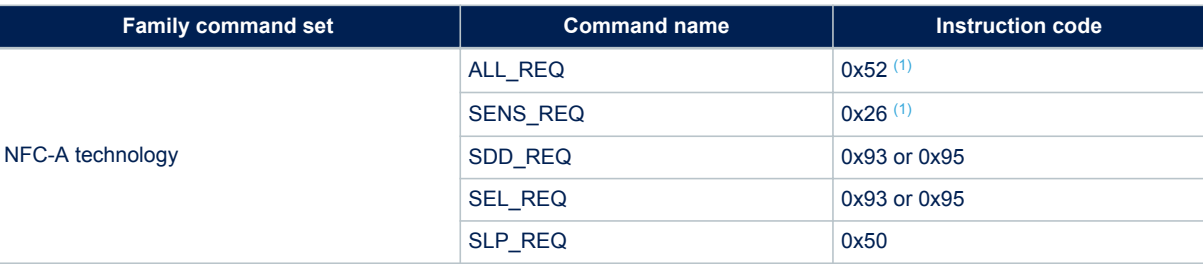

#### **Table 53. Commands issued by the RF host**

*1. Code on 7 bits.*

*Note: In response to a SDD\_REQ Command with a SEL\_PAR value equal to 20h, ST25TAxxxB in the Operating Field transmit the requested cascade level of their NFCID1 (NFCID1 CLn, with n = 1 or 2). The NFCID1 of ST25TAxxxB consists of 7 bytes. The length of the Response containing a complete NFCID1 cascade level (i.e., NFCID1 CL1, or NFCID1 CL2) is always 5 bytes. The coding of the Response depends on the value of the SEL\_CMD byte and the size of the NFCID1.*

*Refer to the example below for more details.*

#### **Table 54. Example of anticollision sequence**

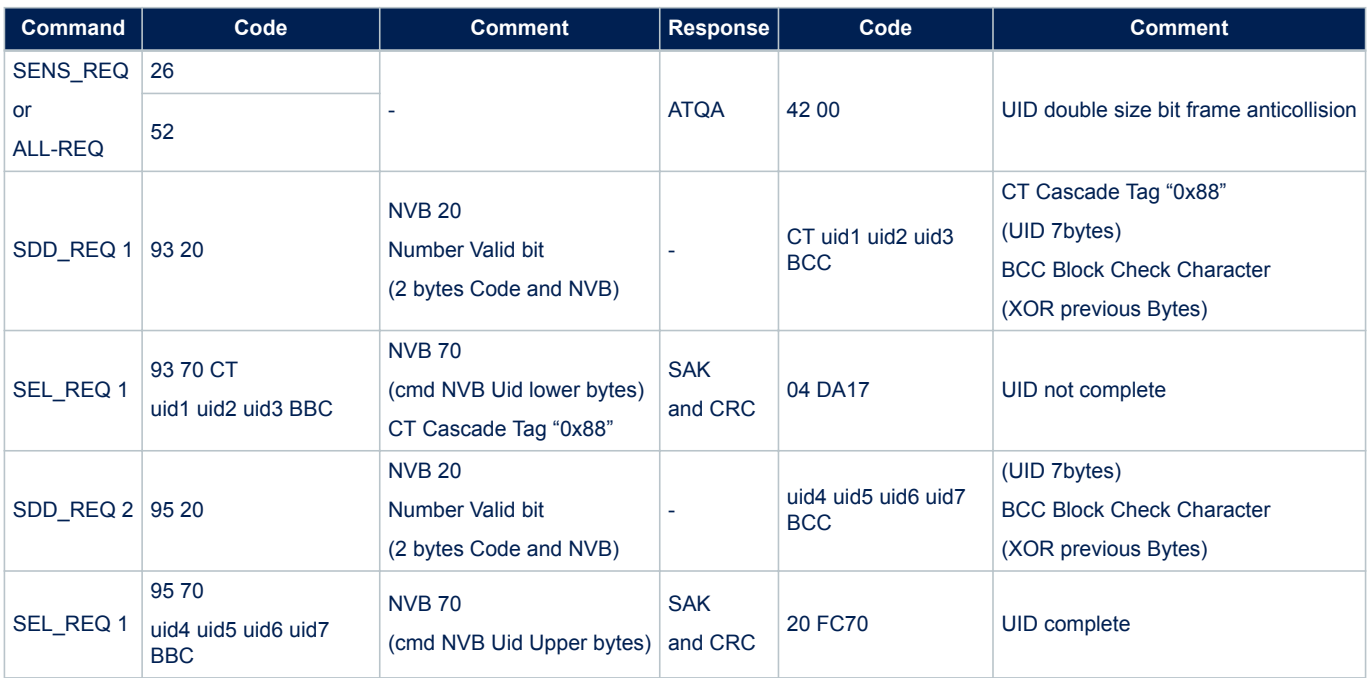

<span id="page-42-0"></span>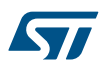

#### **6.10.2 RATS command and ATS response**

RATS command and ATS response are used for NFC Forum Type 4A Tag Platform Device Activation (as defined in NFC Forum Digital Protocol specification).

Table 55 details the RATS command. This command shall be sent after the anticollision process, and expects an ATS response (detailed in Table 57) from the ST25TAxxxB device.

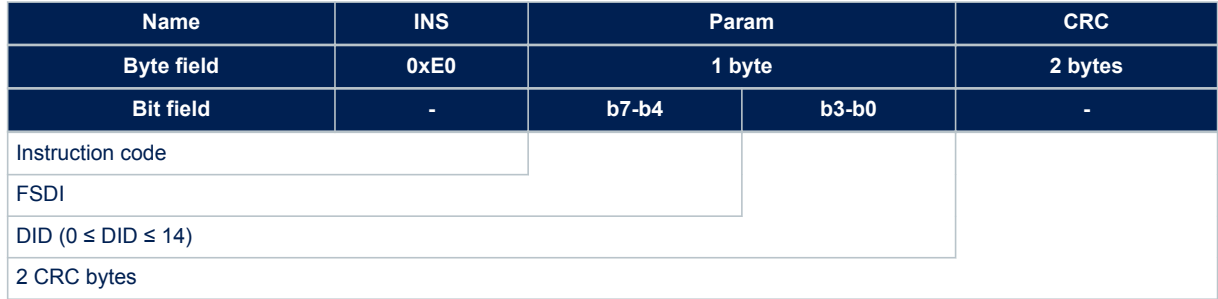

#### **Table 55. RATS command**

The FSDI field codes the FSD that defines the maximum size that an RF host is able to receive. Table 56 gives the conversion from FSDI to FSD.

#### **Table 56. Conversion from FSDI to FSD**

![](_page_42_Picture_240.jpeg)

The DID (Dynamic ID, optionally affected to the ST25TAxxxB by the host to address ST25TAxxxB in all commands) field defines the value of the addressed ST25TAxxxB.

If DID is not '0', the ST25TAxxxB ignore the command if it contains a DID different from the one affected to ST25TAxxxB during RATS.

#### **Table 57. ATS response**

![](_page_42_Picture_241.jpeg)

<span id="page-43-0"></span>![](_page_43_Picture_0.jpeg)

The FSCI codes the FSC which stands for the maximum frame size that the ST25TAxxxB are able to receive. The ST25TAxxxB are able to receive up to 64 bytes of command. If the RF host sends a command with more than 64 bytes, the ST25TAxxxB will be unable to treat the command and will not reply.

The FWI which stands for the Frame Waiting time Integer codes the FWT. This time corresponds to the maximum duration while an RF host shall send before sending the next command.

The SFGI which stands for the Start-up Frame Guard Time is the minimum time that the reader shall wait after receiving the response of the ST25TAxxxB.

#### **6.10.3 PPS command and response**

PPS (Protocol and Parameter Selection) command and response are defined in ISO/IEC 14443-4, in the Protocol Activation of PICC Type A.

The PPS command allows the user to change the ascending (RF host to ST25TAxxxB) and descending (ST25TAxxxB to RF host) data rates. Usage of this command is optional, as the ST25TAxxxB devices only support 106 Kb/s in both directions.

#### **Table 58. PPS command**

![](_page_43_Picture_243.jpeg)

The ascending and descending data rates shall be coded as described in Table 59.

#### **Table 59. Ascending and descending data rate coding**

![](_page_43_Picture_244.jpeg)

When the ST25TAxxxB receive a PPS request as described in Table 58, they return the following response. The data rate of this response is 106 kbps. Table 60 gives the details of the PPS response.

#### **Table 60. PPS response**

![](_page_43_Picture_245.jpeg)

#### **6.10.4 DESELECT command**

DESELECT command and response are defined in ISO/IEC 14443-4, in the Protocol Deactivation of PICC Type A.

This command makes it possible to put the tag in Standby power mode (This state can also be reached by a shutdown of the RF field.)

It consists of an S(DES) request block (see [Section 6.4 S-Block format\)](#page-26-0) sent by the RF host and an S(DES) response sent as acknowledge by the tag.

<span id="page-44-0"></span>![](_page_44_Picture_0.jpeg)

## **7 Functional procedures**

In addition to the NDEF Detection, NDEF Read and NDEF Write procedures described in the NFC Forum Type 4 Tag specification, the ST25TAxxxB devices support the procedures described in this section to manage the protection of the NDEF file.

## **7.1 Protecting an NDEF file**

The RF host executes this procedure to enable the read or write protection of an NDEF file. This process can be reverted by the procedure described in Section 7.3 Unprotecting an NDEF file.

- 1. Select the NDEF Tag Application
- 2. Select the NDEF file
- 3. Transmit the NDEF file Write password by using the Verify command
- 4. Activate the protection by sending the EnableVerificationRequirement command with the adequate security attribute (see [Section 6.8.3 Enable Verification Requirement command](#page-35-0))

## **7.2 Accessing a protected NDEF file**

The RF host executes this procedure to access an NDEF file that has been previously protected by a password.

- 1. Select the NDEF Tag Application
- 2. Select the NDEF file
- 3. Transmit the Read or Write password (according to the protected access) using the Verify command
- 4. Access the NDEF file using the ReadBinary or the UpdateBinary command

## **7.3 Unprotecting an NDEF file**

The RF host executes this procedure to disable the read or write access protection of an NDEF file. This process can be reverted by the procedure described in Section 7.1 Protecting an NDEF file.

- 1. Select the NDEF Tag Application
- 2. Select the NDEF file
- 3. Transmit the NDEF file Write password by using the Verify command
- 4. Deactivate the protection by sending the DisableVerificationRequirement command with the adequate security attribute (see [Section 6.8.4 Disable Verification Requirement command\)](#page-36-0).

## **7.4 Locking an NDEF file**

The RF host executes this procedure to permanently permanently forbid the read or write access to an NDEF file. Compared to the one described in Section 7.1 Protecting an NDEF file, this process cannot be reverted.

- 1. Select the NDEF Tag Application
- 2. Select the NDEF file
- 3. Transmit the NDEF file Write password by using the Verify command
- 4. Send an EnablePermanentState command with the adequate security attribute (see [Section 6.9.2 EnablePermanentState command\)](#page-37-0)

## **7.5 Reaching the READ-ONLY state**

The RF host executes this procedure to set the tag in the READ-ONLY state defined in the NFC T4T specification

- 1. Write a non-empty NDEF message using the NDEF Write procedure from the NFC T4T specification
- 2. Lock the write access using the procedure described in Section 7.4 Locking an NDEF file

## **7.6 Changing a password**

The RF host executes this procedure to modify the read or write password used for the protection of the NDEF file

- 1. Select the NDEF Tag Application
- 2. Select the NDEF file

<span id="page-45-0"></span>![](_page_45_Picture_0.jpeg)

- 3. Transmit the old password value using the Verify command with the adequate security attribute (see [Section 6.8.1 Verify command](#page-33-0))
- 4. Transmit the new password value using the ChangeReferenceData command with the same security attribute (see [Section 6.8.2 Change Reference Data command\)](#page-34-0)

## **7.7 Changing the file type**

The RF host executes this procedure to change the value of the T field from the CC file

- 1. Select the NDEF Tag Application
- 2. Select the file 0x0001 using the NDEF Select command
- 3. Unprotect all file accesses using the procedure detailed in [Section 7.3 Unprotecting an NDEF file](#page-44-0)
- 4. Set the File Length to 0x0000 using the UpdateBinary command
- 5. Send an UpdateFileType command with the new T field value as data (see [Section 6.9.3 UpdateFileType](#page-38-0) [command\)](#page-38-0)

**Caution:** If the T field is set to a value different from 0x04, the file 0x0001 is no longer an NDEF file but a proprietary file, and the tag is in a state out of the scope of the NFC Forum.

<span id="page-46-0"></span>![](_page_46_Picture_0.jpeg)

## **8 UID: unique identifier**

Each ST25TAxxxB device is uniquely identified by a 7-byte unique identifier (UID). The UID is a read-only code and comprises:

- the IC manufacturer code, on 1 byte (0x02 for STMicroelectronics)
- the Product code, on 1 byte
- a device number, on 5 bytes.

Table 61 describes the UID format.

### **Table 61. UID format**

![](_page_46_Picture_81.jpeg)

*1. This byte is 0xE3 for ST25TA02KB, 0xA3 for ST25TA02KB-P, 0xF3 for ST25TA02KB-D and 0xE4 for ST25TA512B.*

<span id="page-47-0"></span>![](_page_47_Picture_0.jpeg)

## **9 Maximum ratings**

Stressing the devices above the ratings listed in Table 62 may cause permanent damage to them. These are stress ratings only and operation of the devices at these or any other conditions above those indicated in the operating sections of this specification is not implied. Exposure to absolute maximum rating conditions for extended periods may affect device reliability.

### **Table 62. Absolute maximum ratings**

![](_page_47_Picture_211.jpeg)

*1. Counted from ST shipment date.*

*2. Counted from ST production (taping) date.*

*3. Based on characterization, not tested in production. Maximum absorbed power = 100 mW at 7.5 A/m.*

*4. AEC-Q100-002 (compliant with JEDEC Std JESD22-A114A, C1 = 100 pF, R1 = 1500 W, R2 = 500 W).*

<span id="page-48-0"></span>![](_page_48_Picture_0.jpeg)

## **10 GPO characteristics**

This section summarizes the operating and measurement conditions of the GPO feature. The DC and AC characteristics are derived from tests performed under the measurement conditions summarized in the following tables. The GPO I/O is CMOS compliant.

## **10.1 CMOS GPO characteristics (ST25TA02KB-P only)**

#### **Table 63. CMOS GPO operating conditions**

![](_page_48_Picture_354.jpeg)

#### **Table 64. CMOS GPO DC characteristics**

![](_page_48_Picture_355.jpeg)

#### **Table 65. CMOS GPO AC Characteristics**

![](_page_48_Picture_356.jpeg)

*1. V*<sub>ref(t)</sub> output timing reference levels 0.3  $V_{DCG}$  to 0.7  $V_{DCG}$  V.

*2. When GPO is set in RF Field detection mode, return to quiet position could request a longer time, depending upon ST25TAxxxB activity (~20 ms).*

*3. Characterization only on bench.*

*Note: The GPO (general purpose output) can sink or source at least 0.7 mA at 1.65 V, 2 mA at 2.7 V, and 4 mA at 5.5 V.*

<span id="page-49-0"></span>![](_page_49_Picture_0.jpeg)

## **10.2 Open drain GPO characteristics (ST25TA02KB-D only)**

### **Table 66. Open drain GPO operating conditions**

![](_page_49_Picture_100.jpeg)

## **Table 67. Open drain GPO DC characteristics**

![](_page_49_Picture_101.jpeg)

*1. Characterized only.*

<span id="page-50-0"></span>![](_page_50_Picture_0.jpeg)

## **11 GPO parameters**

This section lists typical (characterized only) timings of the GPO according to its configuration.

![](_page_50_Picture_387.jpeg)

#### **Table 68. GPO timings measurement**

*1. CmdEOFtoGPActive equals CmdEOFtoGPHigh for ST25TA02KB-P, and CmdEOFtoGPLow for ST25TA02KB-D.*

*2. CmdEOFtoGPInactive equals CmdEOFtoGPLow for ST25TA02KB-P, and CmdEOFtoGPHz for ST25TA02KB-D.*

*3. Writing time is a function of the message length and is automatically managed by the ST25TA02KB-D and by the ST25TA02KB-P. The NDEF message is mapped on memory blocks of 16 bytes. Each basic block has a typical update time duration of 6 ms, including the internal verify.*

*4. Command using another RF protocol.*

*5. CmdSOFtoGPActive equals CmdSOFtoGPHigh for ST25TA02KB-P, and CmdSOFtoGPLow for ST25TA02KB-D.*

<span id="page-51-0"></span>![](_page_51_Picture_0.jpeg)

## **12 RF electrical parameters**

This section summarizes the operating and measurement conditions, and the DC and AC characteristics of the devices in RF mode.

The parameters in the DC and AC characteristics tables that follow are derived from tests performed under the measurement conditions summarized in the relevant tables. Designers should check that the operating conditions in their circuit match the measurement conditions when relying on the quoted parameters.

#### **Table 69. Default operating conditions**

![](_page_51_Picture_368.jpeg)

#### **Table 70. RF characteristics**

![](_page_51_Picture_369.jpeg)

*1. Time between command EOF and Response SOF when updating NDEF Message Length.*

*2. See Capacitor value in [Table 72. Ordering information scheme](#page-53-0)*

*3. Characterized only, at room temperature only, measured at VAC0-VAC1 = 5 V peak to peak at 13.56 MHz.*

*Note: All timing characterizations performed on a reference antenna with the following characteristics:*

- *External size: 75 mm x 48 mm*
- *Number of turns: 4*
- *Width of conductor: 0.5 mm*
- *Space between two conductors: 0.5 mm*
- *Value of the tuning capacitor: 50 pF (ST25TAxxxB)*
- *Value of the coil: 2.5 μH*
- *Tuning frequency: 14.2 MHz.*

<span id="page-52-0"></span>![](_page_52_Picture_0.jpeg)

## **13 Package information**

In order to meet environmental requirements, ST offers these devices in different grades of ECOPACK® packages, depending on their level of environmental compliance. ECOPACK<sup>®</sup> specifications, grade definitions and product status are available at: www.st.com.

ECOPACK® is an ST trademark.

## **13.1 UFDFPN5 package information**

#### **Figure 24. UFDFPN5 - 5-lead, 1.7 × 1.4 mm, 0.55 mm thickness package outline**

![](_page_52_Figure_7.jpeg)

- 1. Max. package warpage is 0.05 mm.
- 2. Exposed copper is not systematic and can appear partially or totally according to the cross section.
- 3. Drawing is not to scale.

## **Table 71. UFDFPN5 - 5-lead, 1.7 × 1.4 mm, 0.55 mm thickness package mechanical data**

![](_page_52_Picture_322.jpeg)

*1. Values in inches are converted from mm and rounded to 4 decimal digits.*

*2. Dimension b applies to plated terminal and is measured between 0.15 and 0.30mm from the terminal tip.*

<span id="page-53-0"></span>![](_page_53_Picture_0.jpeg)

## **14 Ordering information**

![](_page_53_Picture_144.jpeg)

**Table 72. Ordering information scheme**

*Note: Parts marked as "ES", "E" or accompanied by an Engineering Sample notification letter, are not yet qualified and therefore not yet ready to be used in production and any consequences deriving from such usage will not be at ST charge. In no event, ST will be liable for any customer usage of these engineering samples in production. ST Quality has to be contacted prior to any decision to use these Engineering samples to run qualification activity.*

<span id="page-54-0"></span>![](_page_54_Picture_0.jpeg)

## **Revision history**

### **Table 73. Document revision history**

![](_page_54_Picture_67.jpeg)

<span id="page-55-0"></span>![](_page_55_Picture_0.jpeg)

## **Contents**

![](_page_55_Picture_289.jpeg)

![](_page_56_Picture_0.jpeg)

![](_page_56_Picture_294.jpeg)

![](_page_57_Picture_0.jpeg)

![](_page_57_Picture_262.jpeg)

<span id="page-58-0"></span>![](_page_58_Picture_0.jpeg)

## **List of tables**

![](_page_58_Picture_423.jpeg)

![](_page_59_Picture_0.jpeg)

![](_page_59_Picture_185.jpeg)

<span id="page-60-0"></span>![](_page_60_Picture_0.jpeg)

# **List of figures**

![](_page_60_Picture_214.jpeg)

![](_page_61_Picture_0.jpeg)

#### **IMPORTANT NOTICE – PLEASE READ CAREFULLY**

STMicroelectronics NV and its subsidiaries ("ST") reserve the right to make changes, corrections, enhancements, modifications, and improvements to ST products and/or to this document at any time without notice. Purchasers should obtain the latest relevant information on ST products before placing orders. ST products are sold pursuant to ST's terms and conditions of sale in place at the time of order acknowledgement.

Purchasers are solely responsible for the choice, selection, and use of ST products and ST assumes no liability for application assistance or the design of Purchasers' products.

No license, express or implied, to any intellectual property right is granted by ST herein.

Resale of ST products with provisions different from the information set forth herein shall void any warranty granted by ST for such product.

ST and the ST logo are trademarks of ST. All other product or service names are the property of their respective owners.

Information in this document supersedes and replaces information previously supplied in any prior versions of this document.

© 2018 STMicroelectronics – All rights reserved

# **Mouser Electronics**

Authorized Distributor

Click to View Pricing, Inventory, Delivery & Lifecycle Information:

[STMicroelectronics](https://www.mouser.com/stmicroelectronics):

 [ST25TA02KB-AC6F5](https://www.mouser.com/access/?pn=ST25TA02KB-AC6F5) [ST25TA02KB-PC6H5](https://www.mouser.com/access/?pn=ST25TA02KB-PC6H5) [ST25TA02KB-DC6H5](https://www.mouser.com/access/?pn=ST25TA02KB-DC6H5) [ST25TA02KB-AC6G5](https://www.mouser.com/access/?pn=ST25TA02KB-AC6G5) [ST25TA512B-AC6F5](https://www.mouser.com/access/?pn=ST25TA512B-AC6F5) [ST25TA512B-AC6G5](https://www.mouser.com/access/?pn=ST25TA512B-AC6G5)